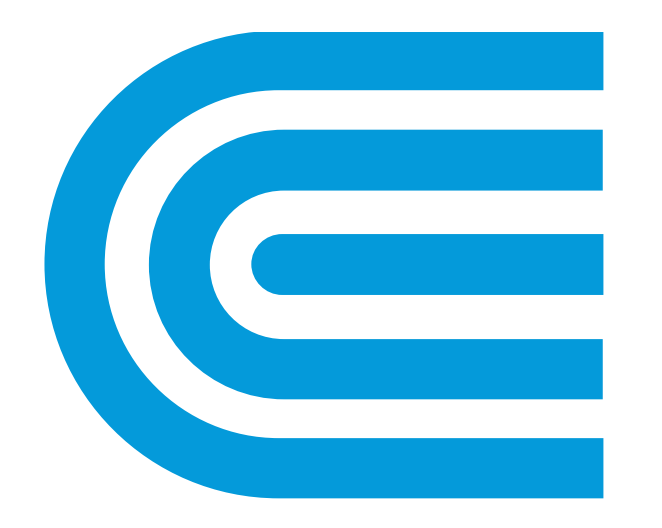

# conEdison

# Welcome to Project Center 2.0 Webinar

Cherry Hla-Htay and Jessica Zazzera

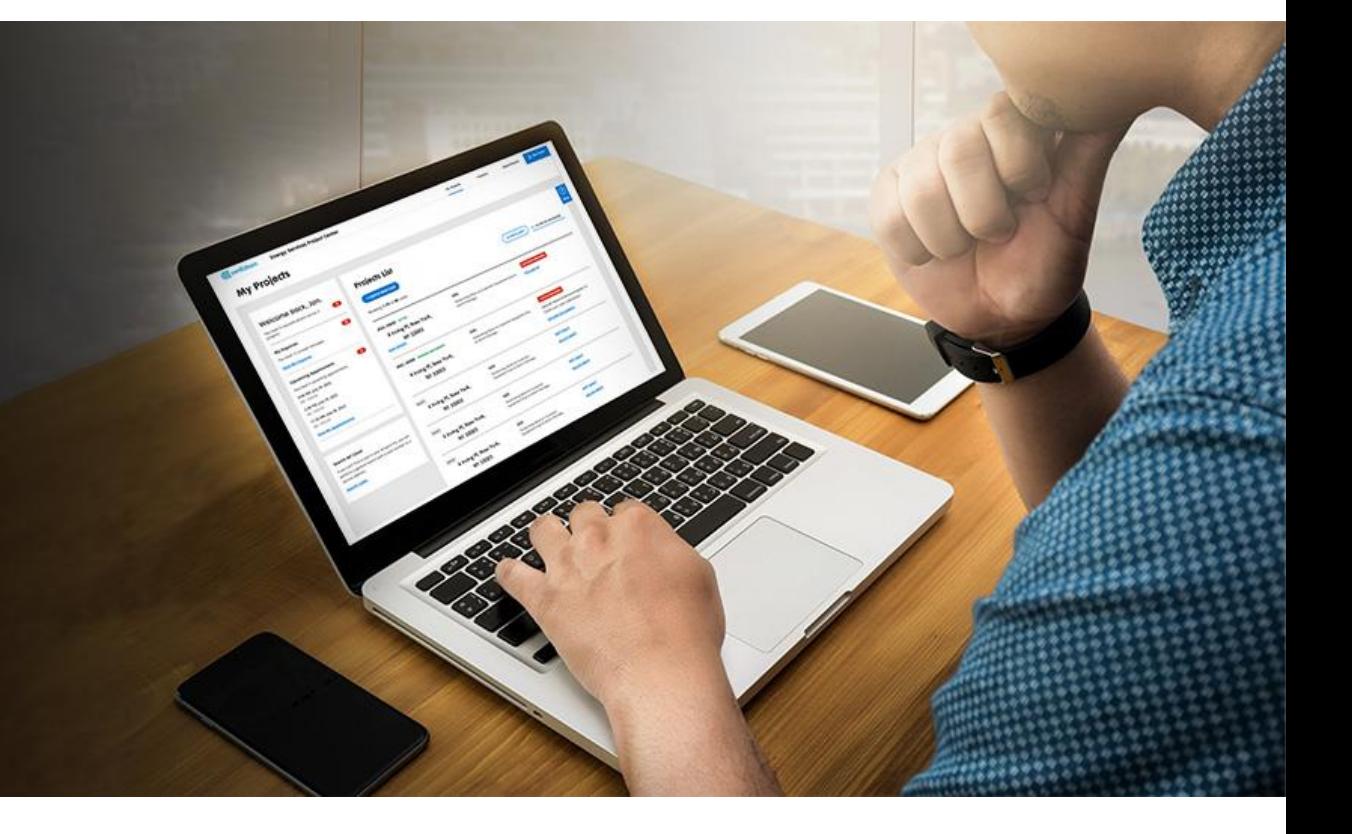

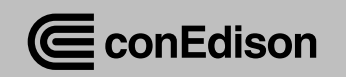

# Webinar Logistics

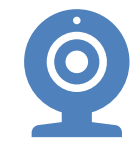

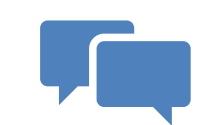

**Everyone is muted and off camera during webinar**

#### **Questions can be submitted via chat**

Questions will be answered at the completion of the presentation

Answering all Project Center related questions **ONLY**

**No case related questions will be answered**

**Case related questions should be asked via inquiry**

#### **Additional webinar dates**

– <del>– –</del>

February 16th, 2023 @ 7pm- 9pm February 22nd,2023 @ 1pm- 3pm

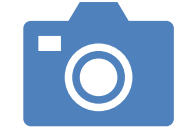

#### **Recording can be found at [www.coned.com/es](http://www.coned.com/es)**

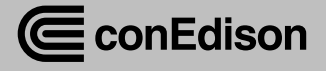

## Introductions

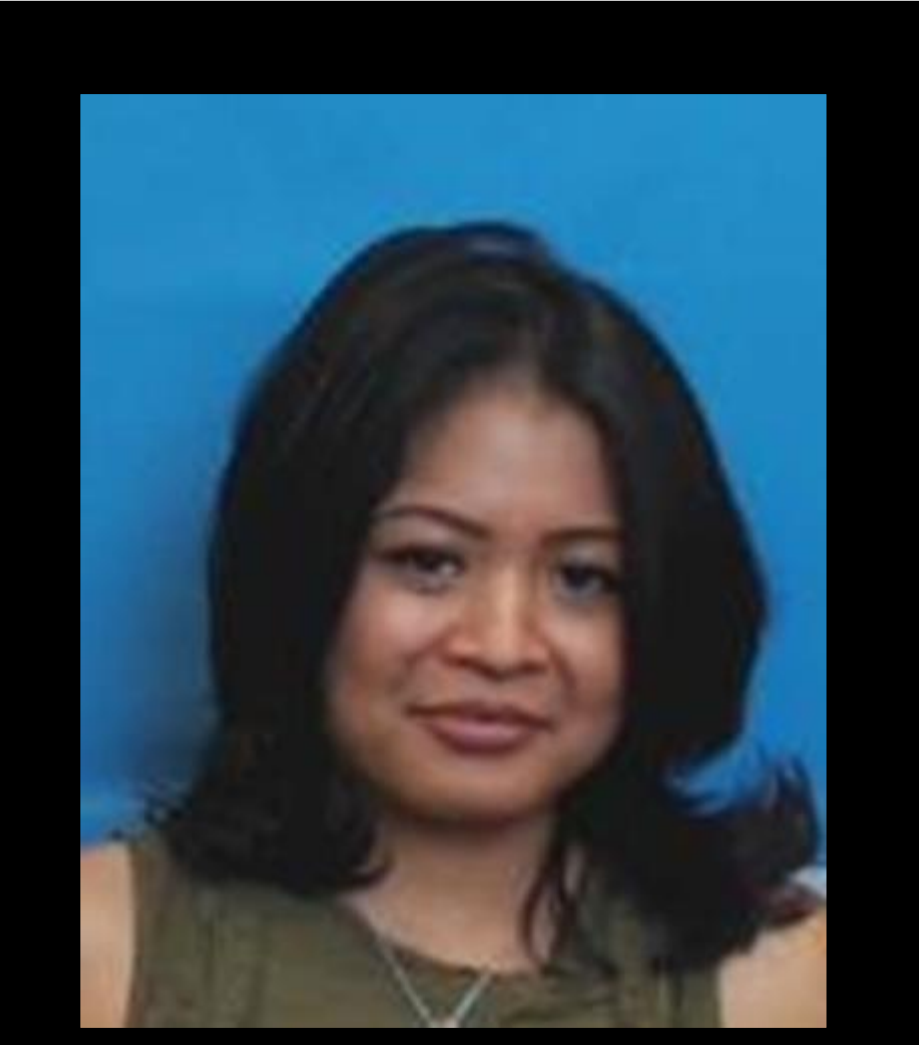

**Cherry Hla-Htay- Sr. Specialist** 

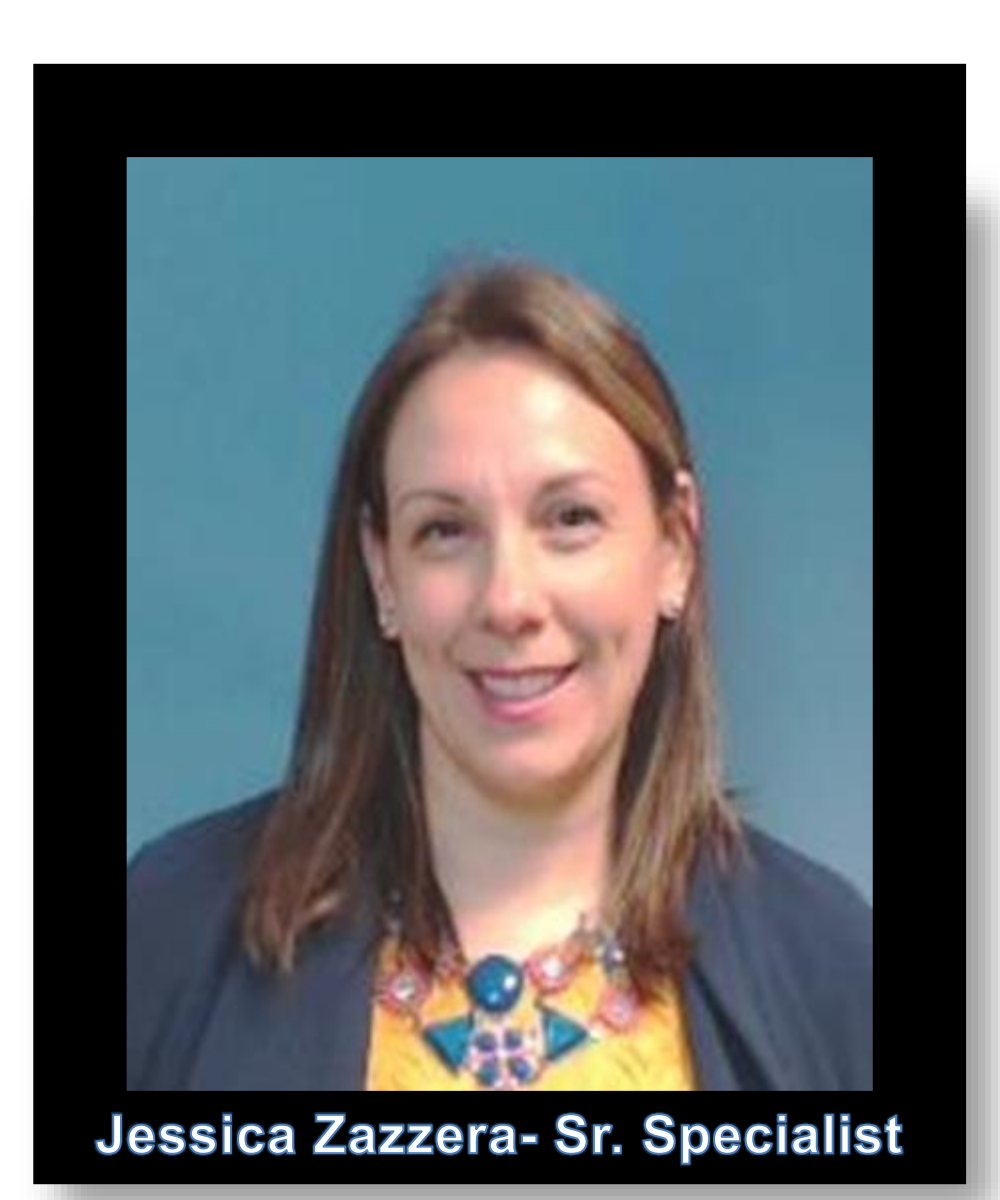

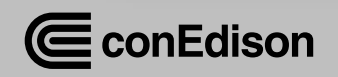

# Agenda

- ◆ What is Project Center?
	- What can I do?
	- What I need to know
- ✓Case Dashboard
- ✓Case Details
- $\sqrt{\mathsf{E}}$ -forms
- **√**Inquiries
- **✓ Creating a Case**
- $\sqrt{Q}$ &A

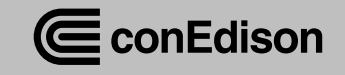

# What is Project Center?

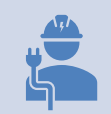

Main interface between Con Edison and customer/ contractors for service work

Used for gas and electric service requests, upgrades, gut rehabs, etc.

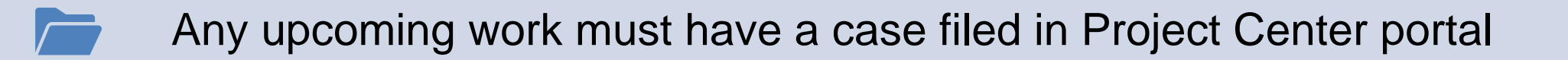

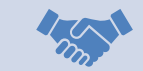

Best way to reach a Con Edison rep and interact with them about your case

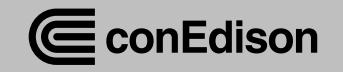

# What Can I do in Project Center?

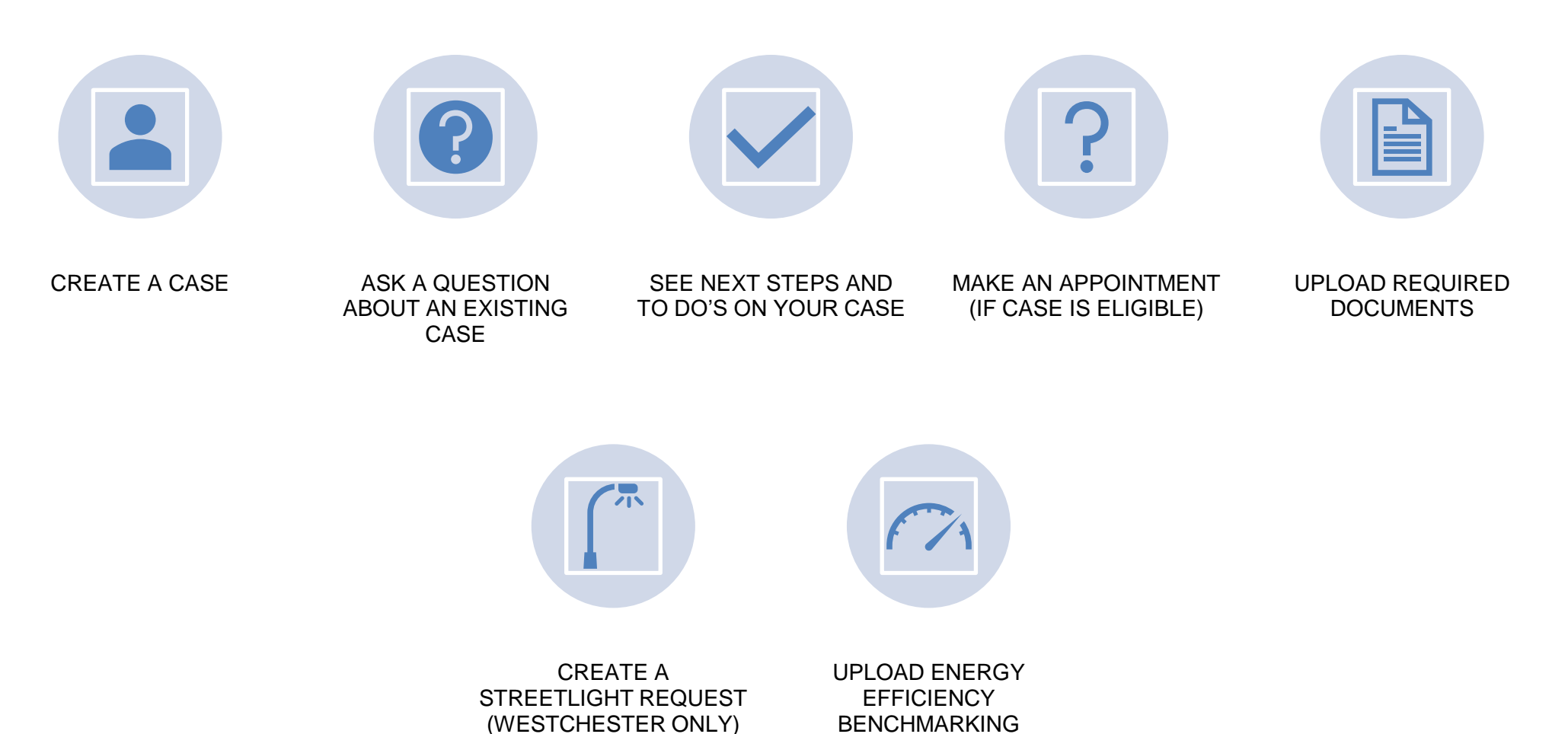

REQUESTS

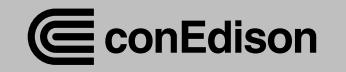

# What I Need to Know About New PC

- $\checkmark$  New PC to launch in March, 2023
- ✓ Username and password is same as current PC
- ◆ All active cases will be transferred over in same status with same case ID number
- ◆ Any draft cases will not be transferred over
- ◆ All completed/ cancelled case will be transferred over
- ◆ Only primary customer or primary contractor can:
	- Add or make changes to contacts
	- Make appointments
	- Accept/ Decline cost estimates
- $\checkmark$  Can be used across all devices and browsers
	- Mobile App no longer required

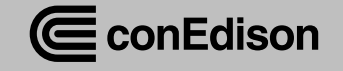

# Case Dashboard

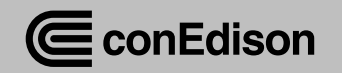

# Log on to<br>www.coned.com/es

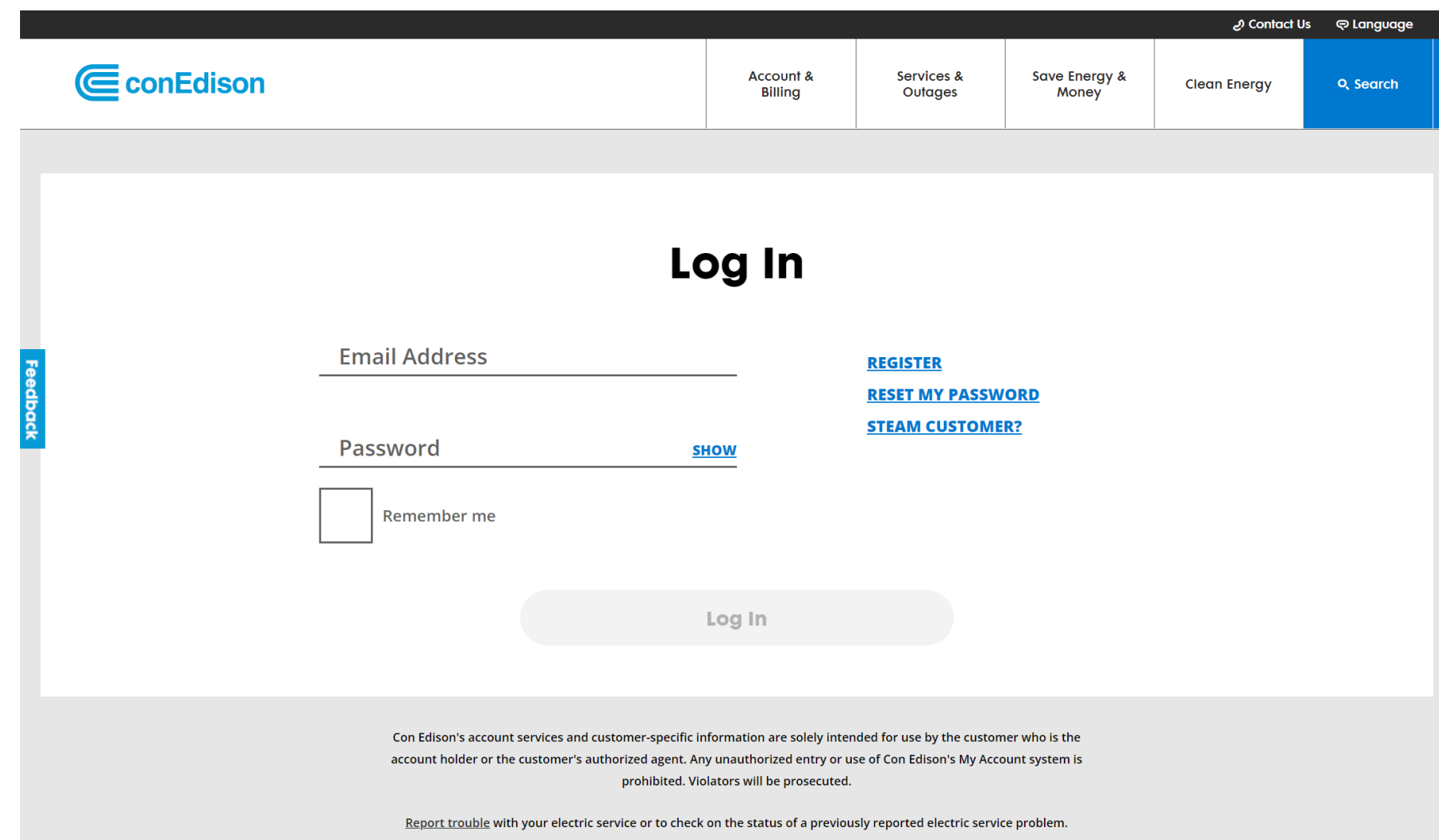

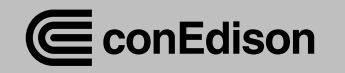

### View Case Dashboard

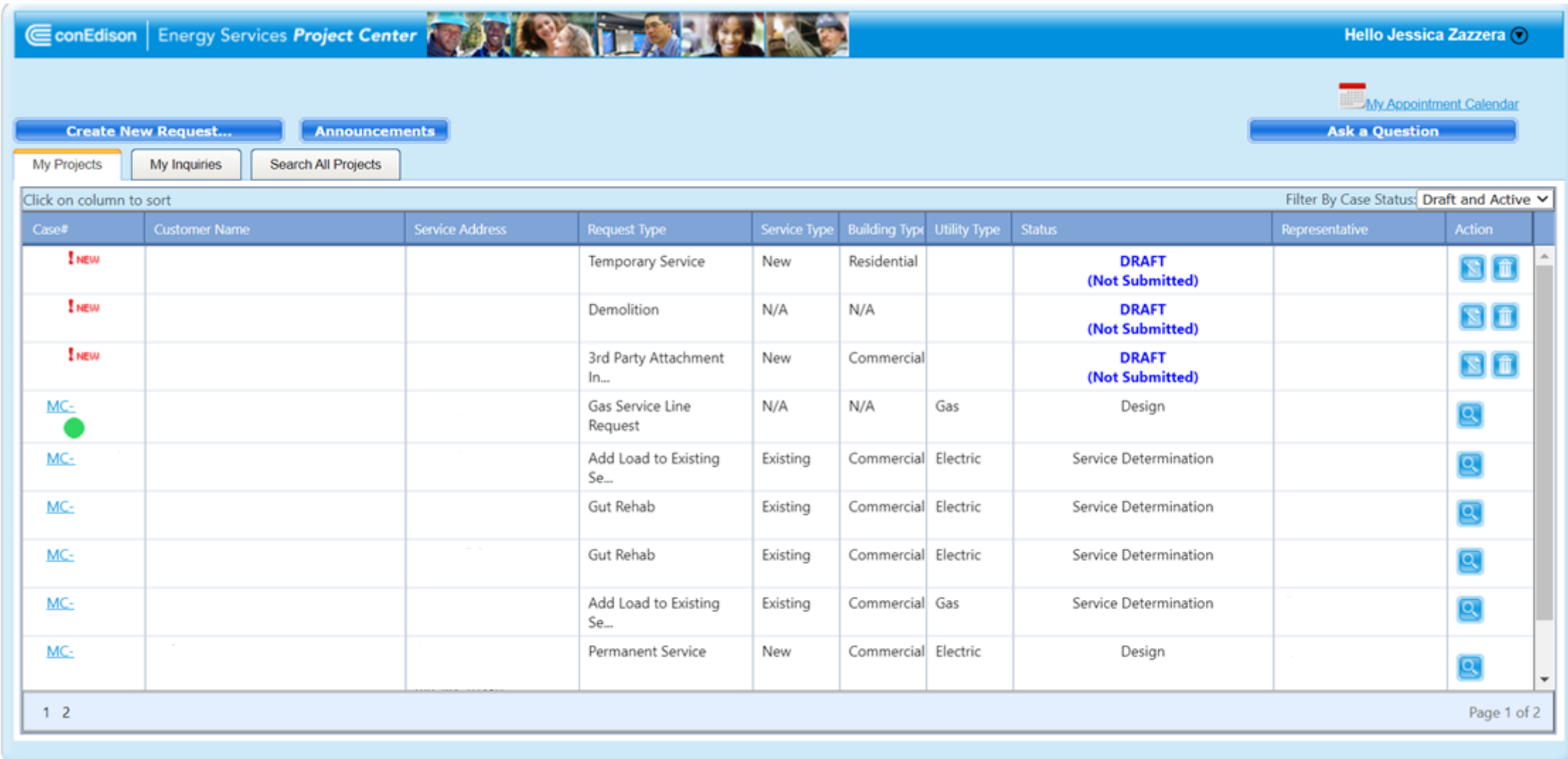

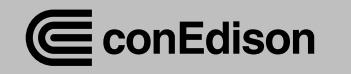

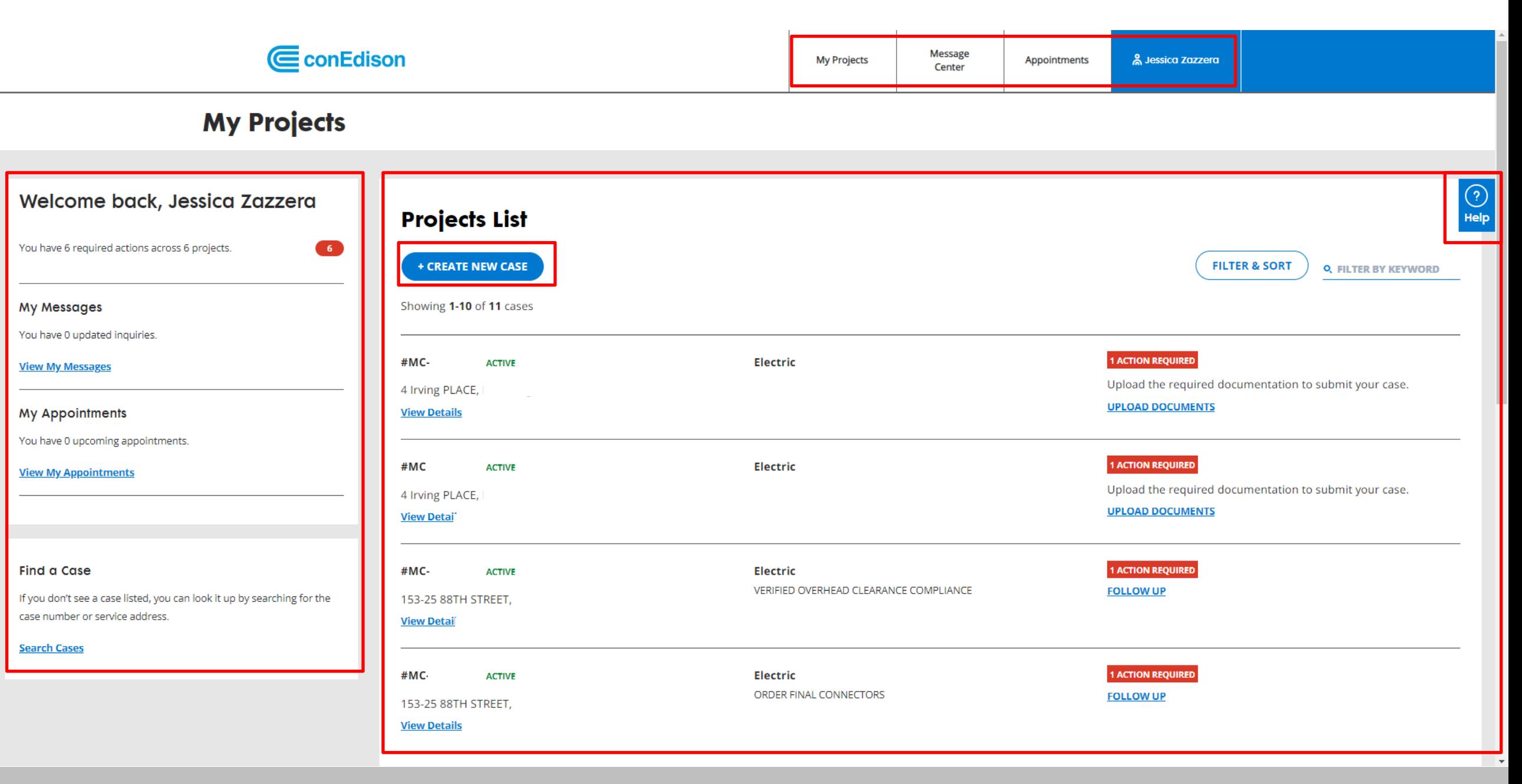

CconEdison

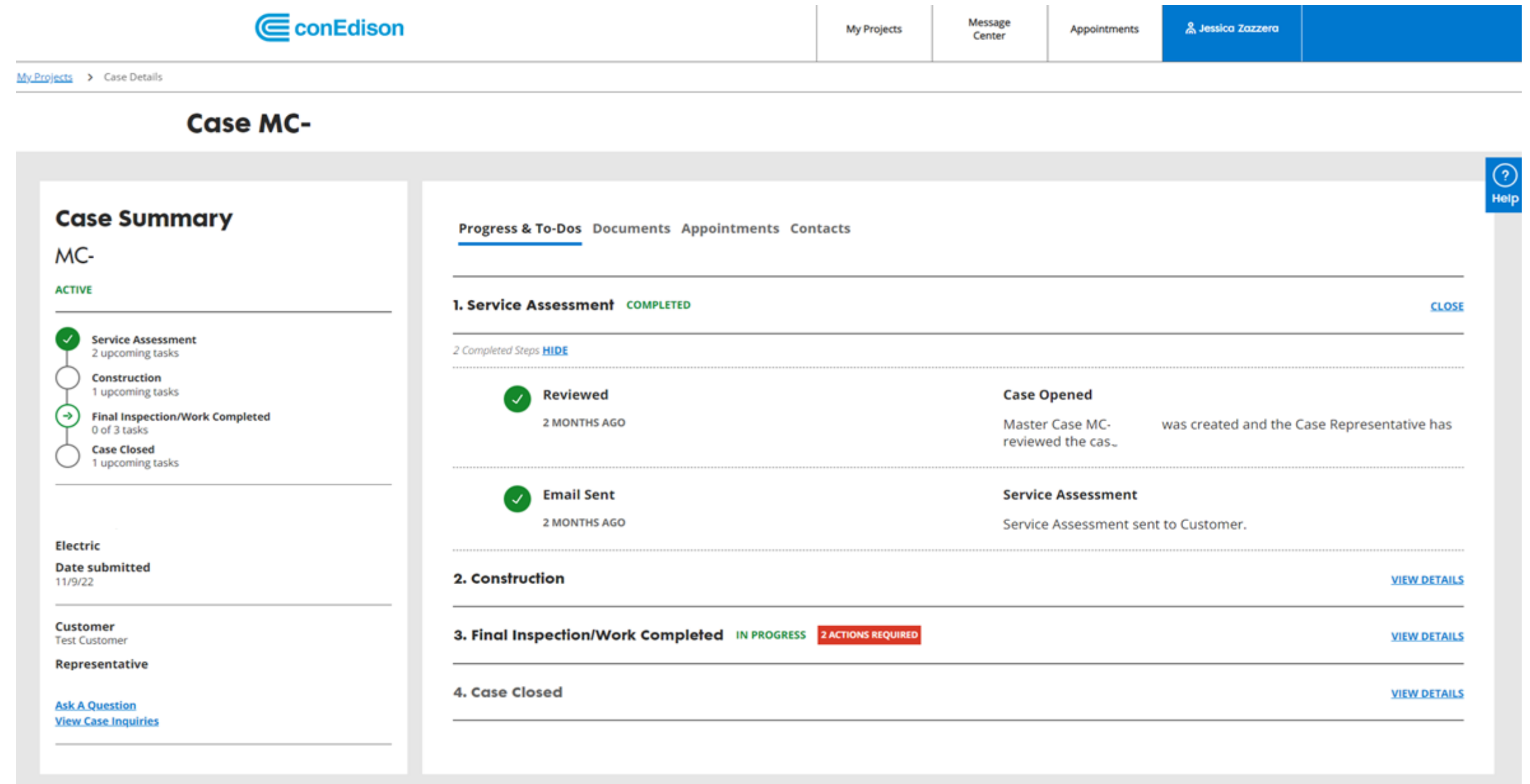

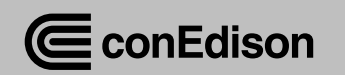

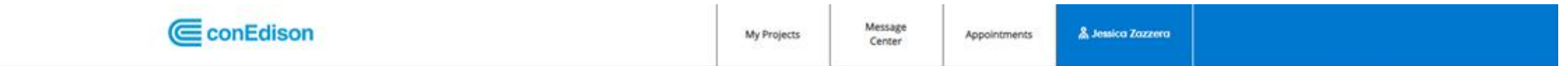

My Projects > Case Details

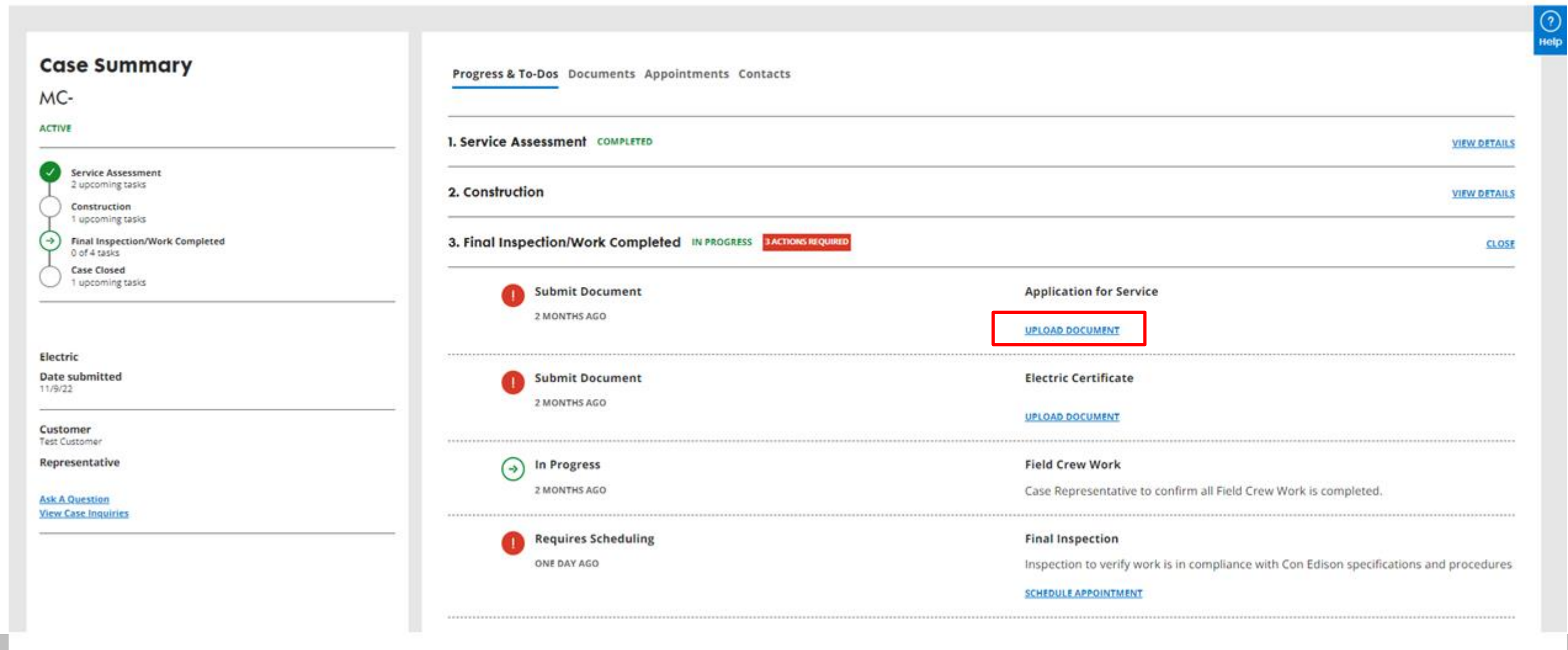

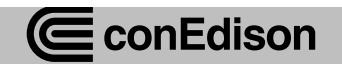

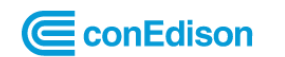

My Projects > Case Details > Document Unload

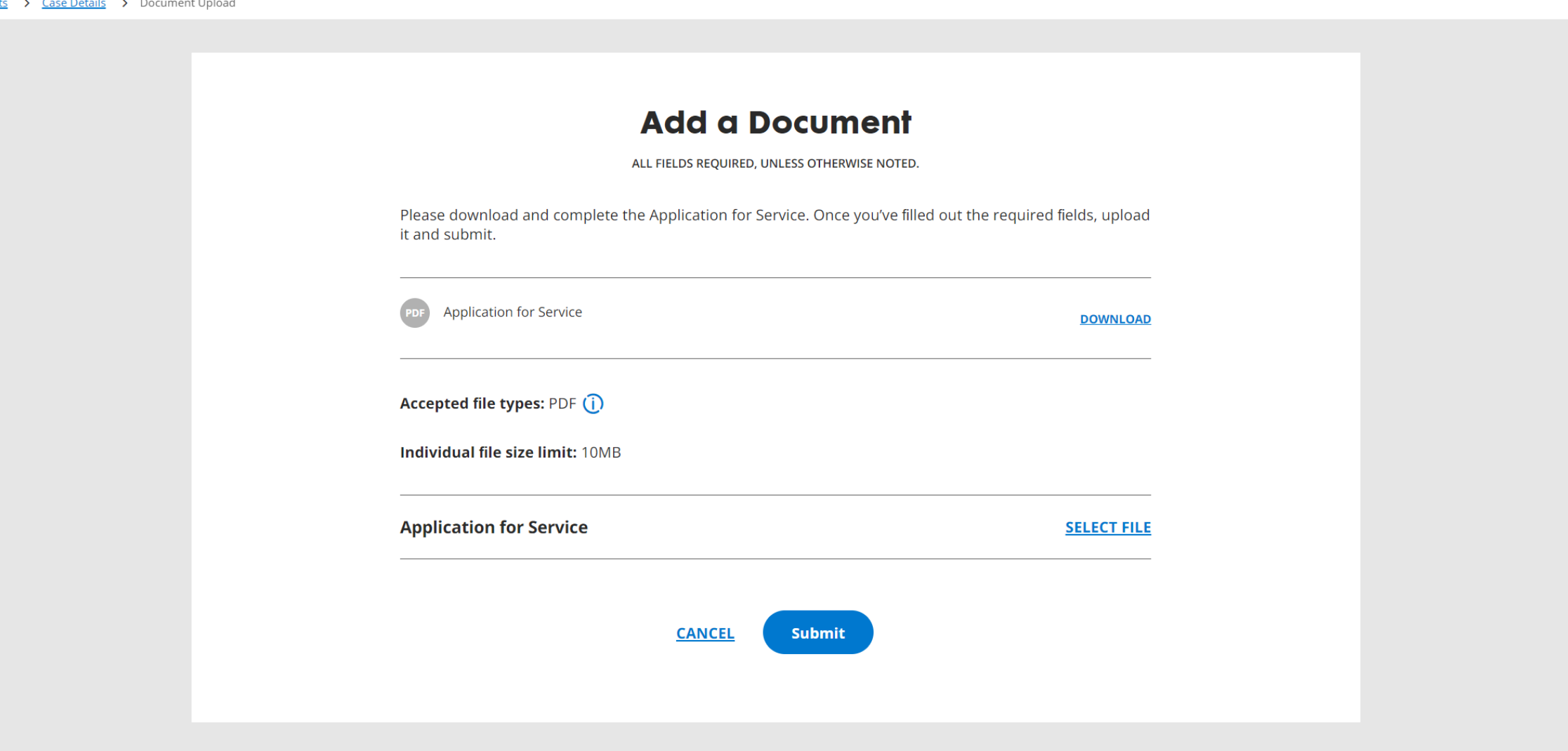

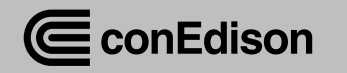

### Documents

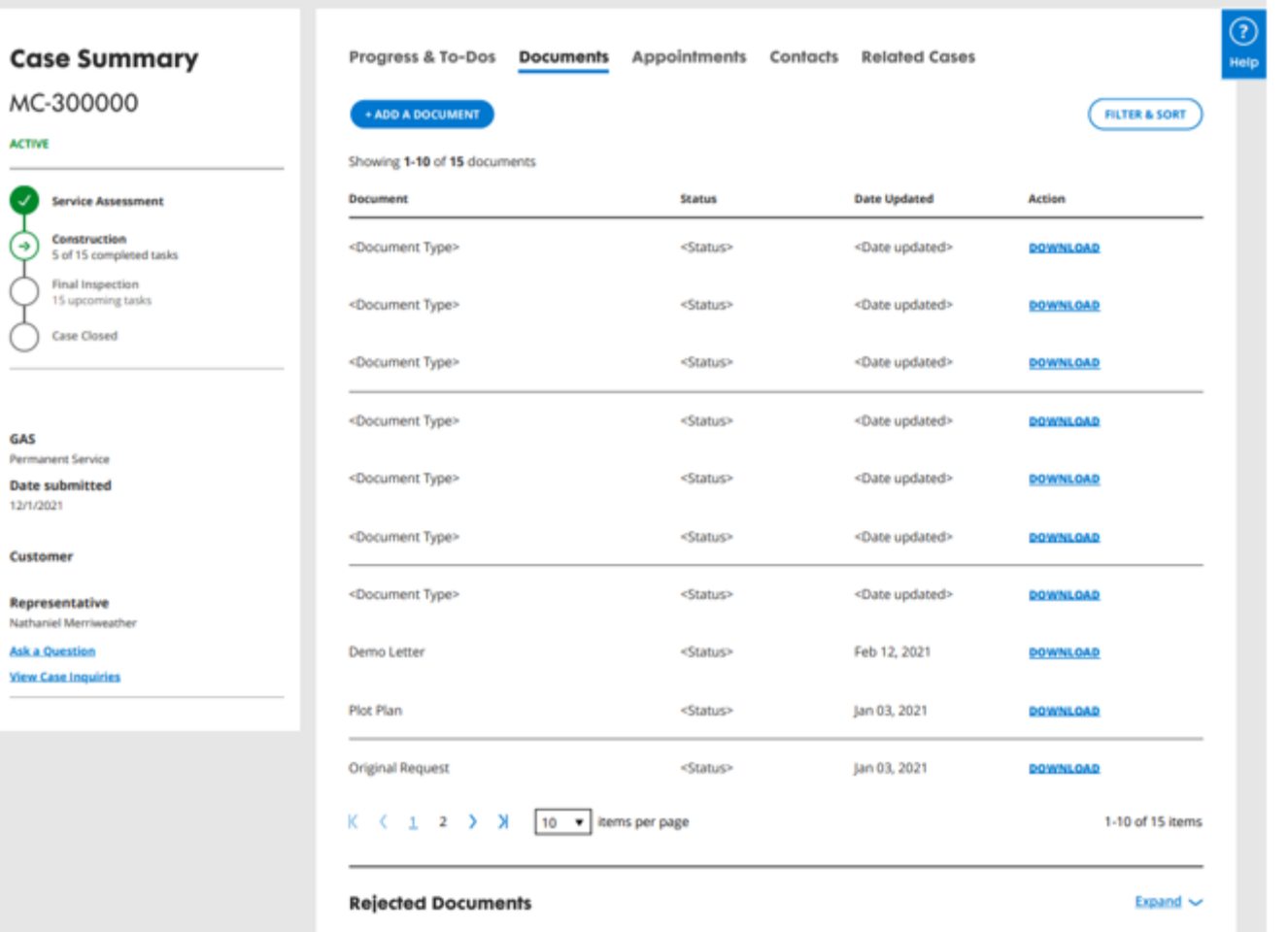

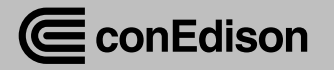

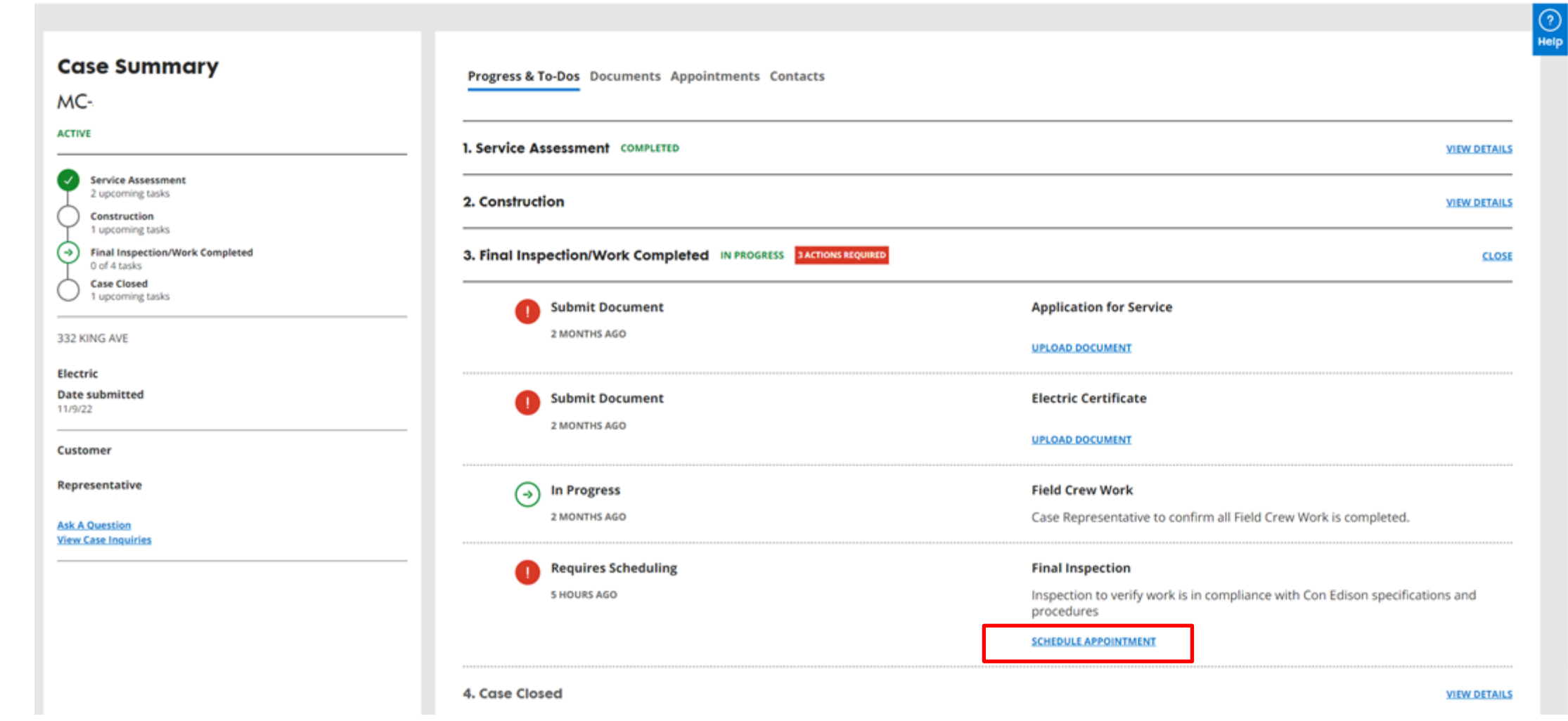

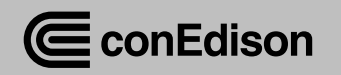

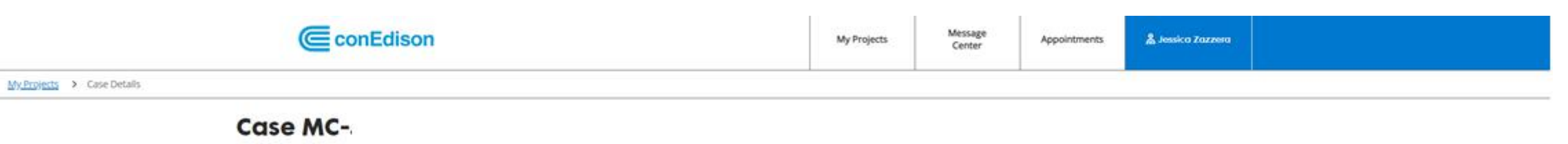

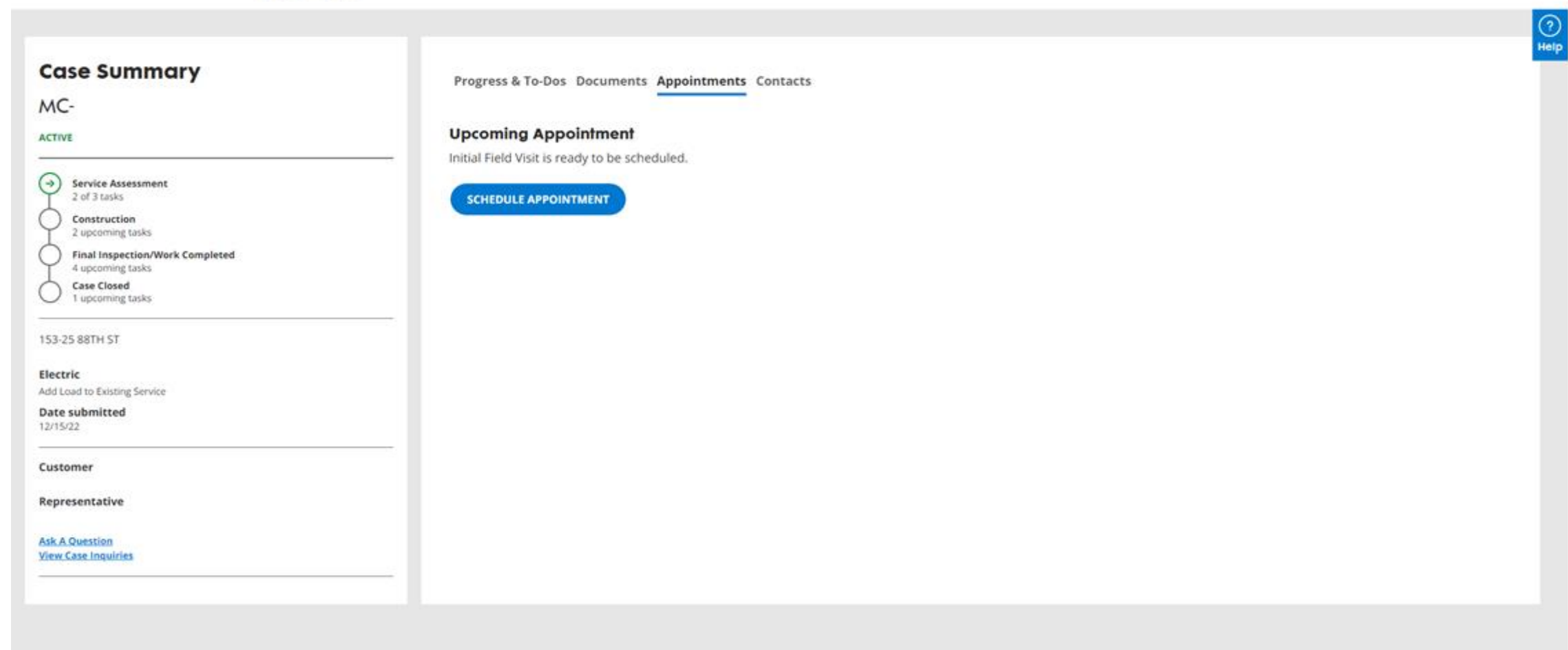

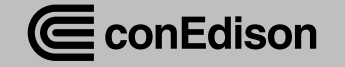

#### **Schedule Appointment**

#### **Interim Inspection**

ALL FIELDS REQUIRED, UNLESS OTHERWISE NOTED

Field Visit to discuss scope of work (Determine POE, Loop verification, Overhead Clearance, possible cost for relocation of Meters / Preferred POE).

This form will refresh in 5 minutes with the appointment date and time options that are currently available.

Select a date and time for your appointment.

Week of  $\longrightarrow$  $\langle$ 

Will a licensed contractor be on site?

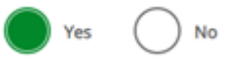

Purpose of Appointment **Determine POE** 

Please enter the contact information of the person who will meet the representative on location.

 $\sim$ 

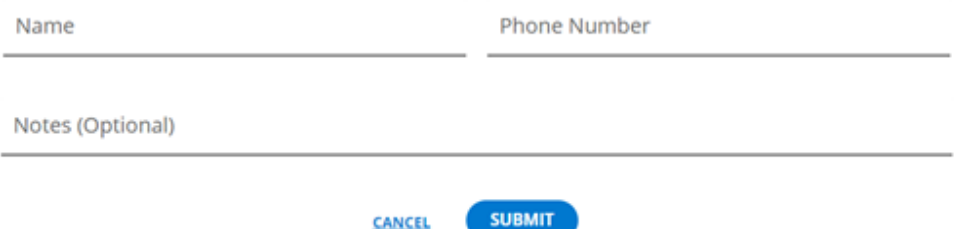

**CANCEL** 

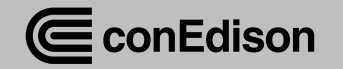

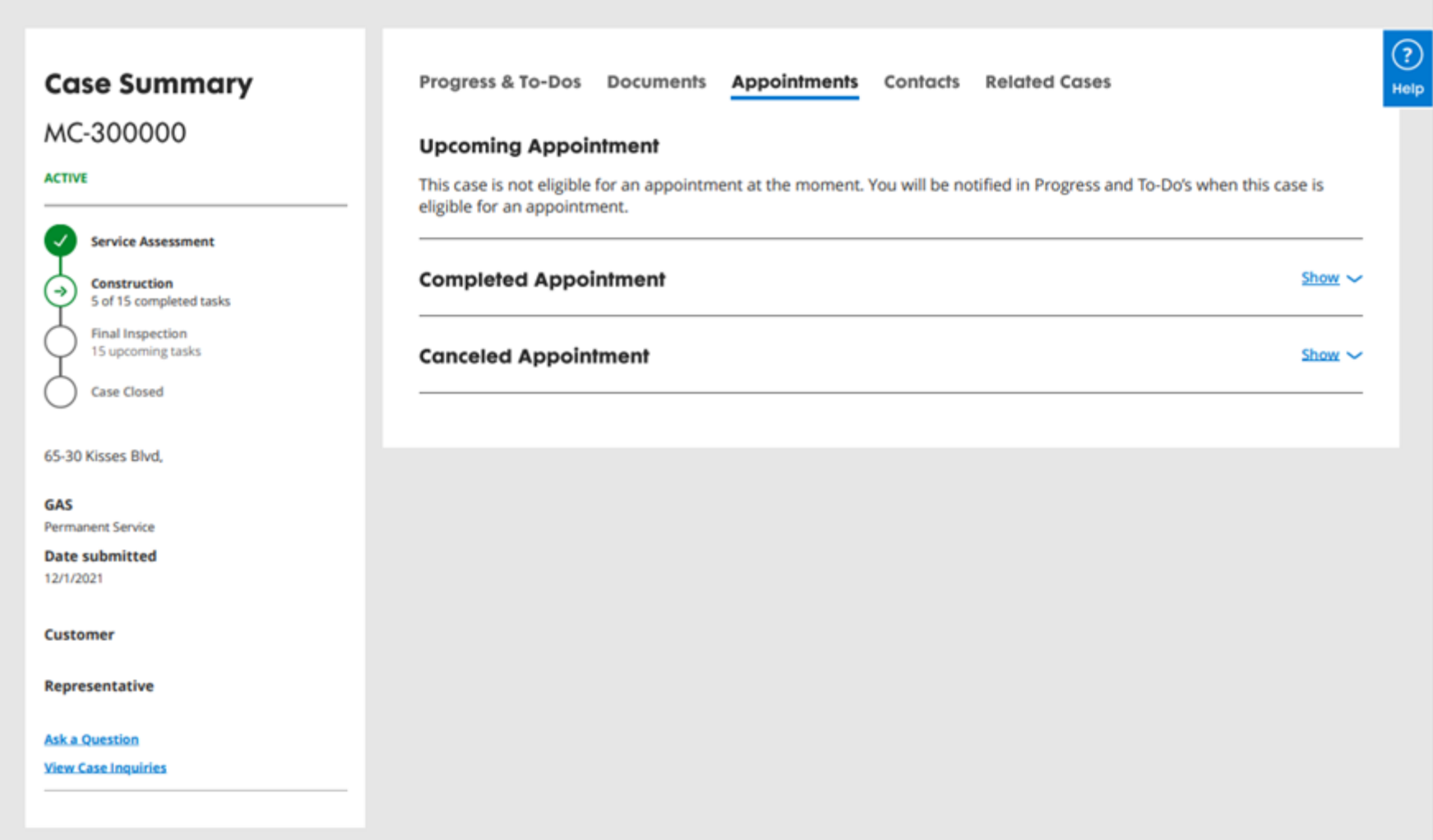

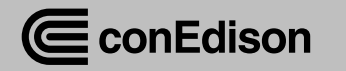

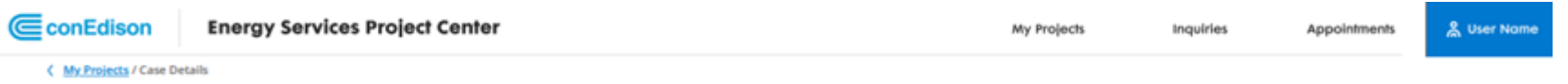

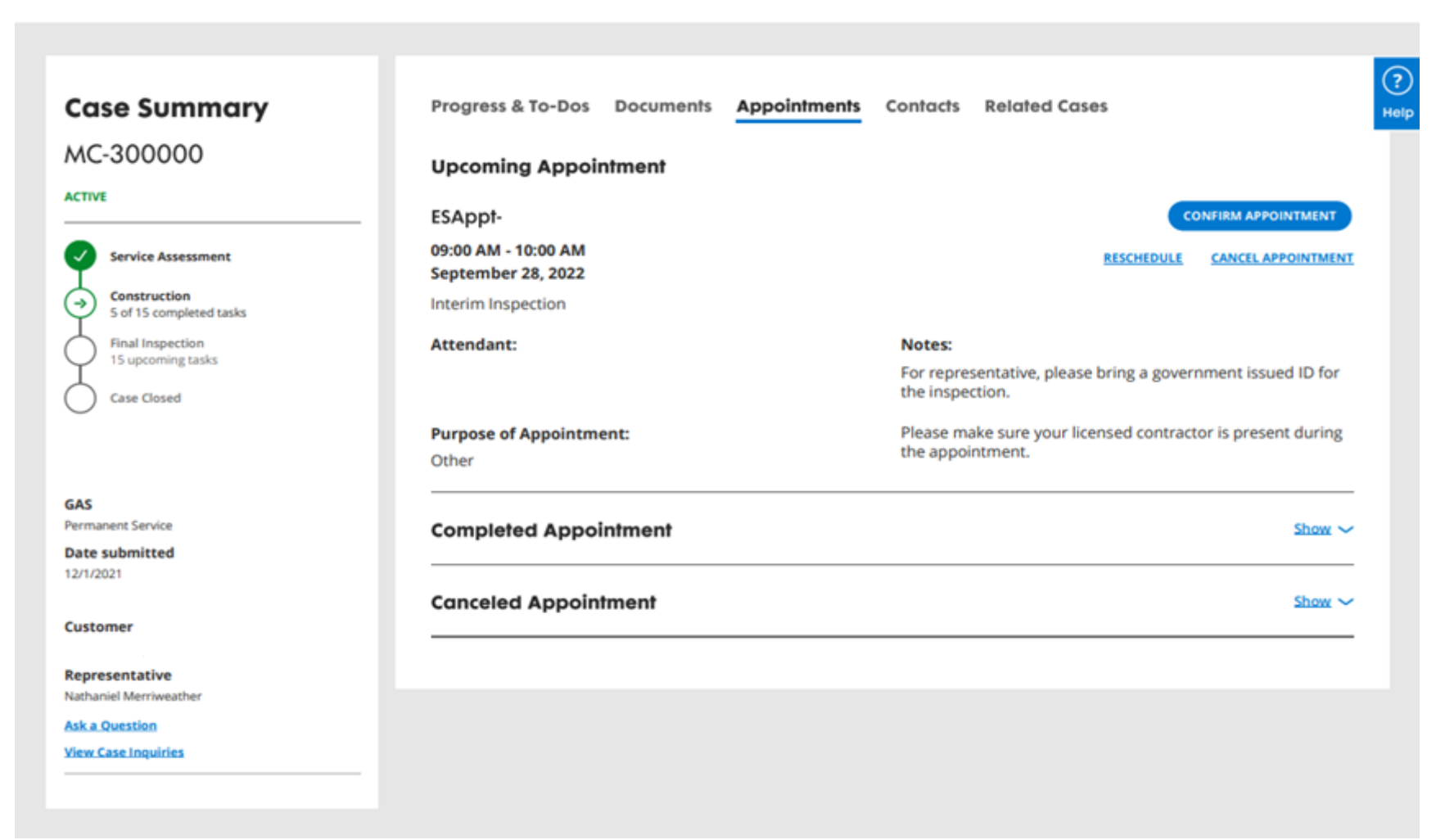

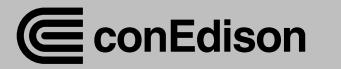

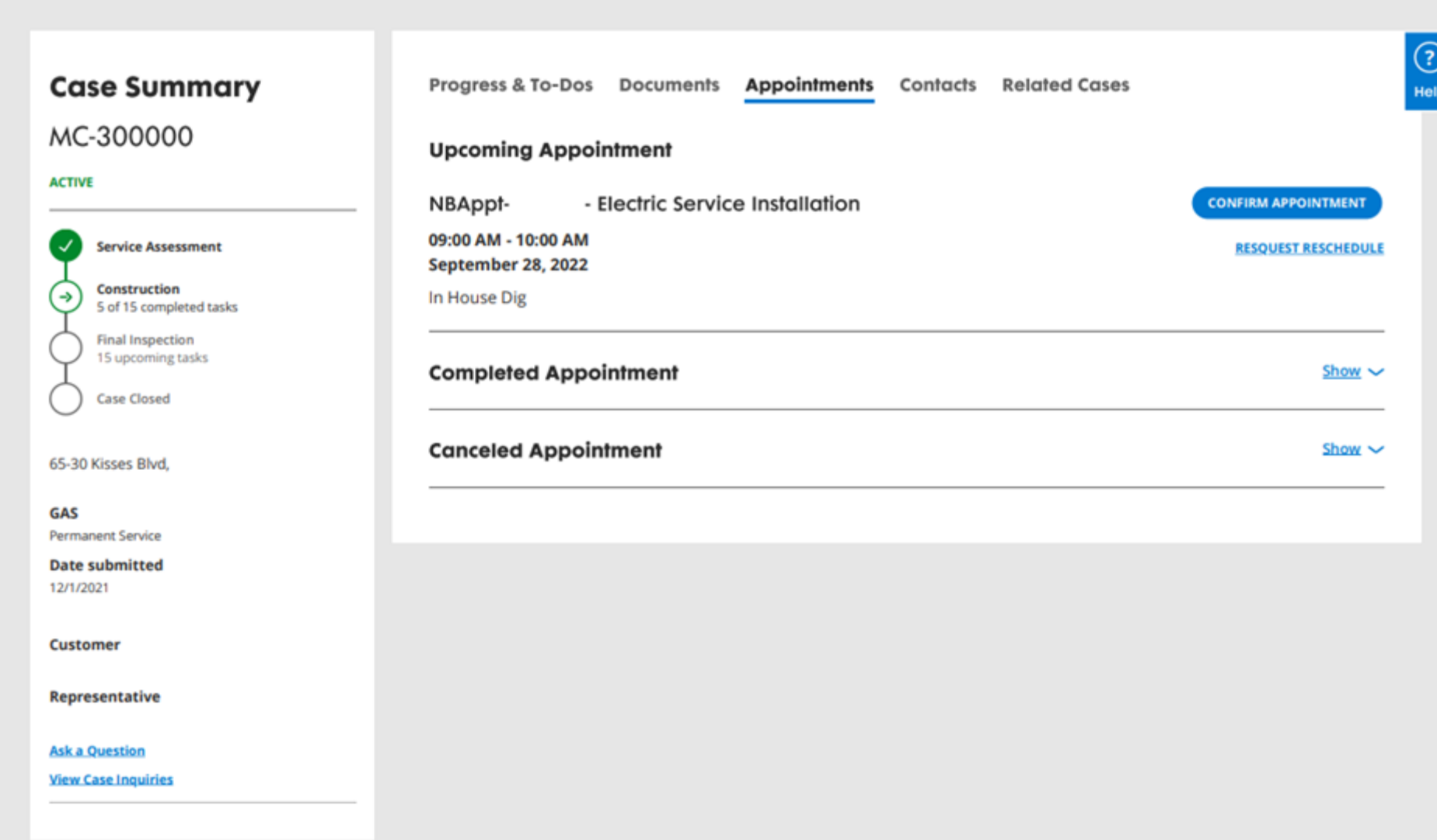

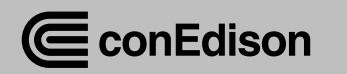

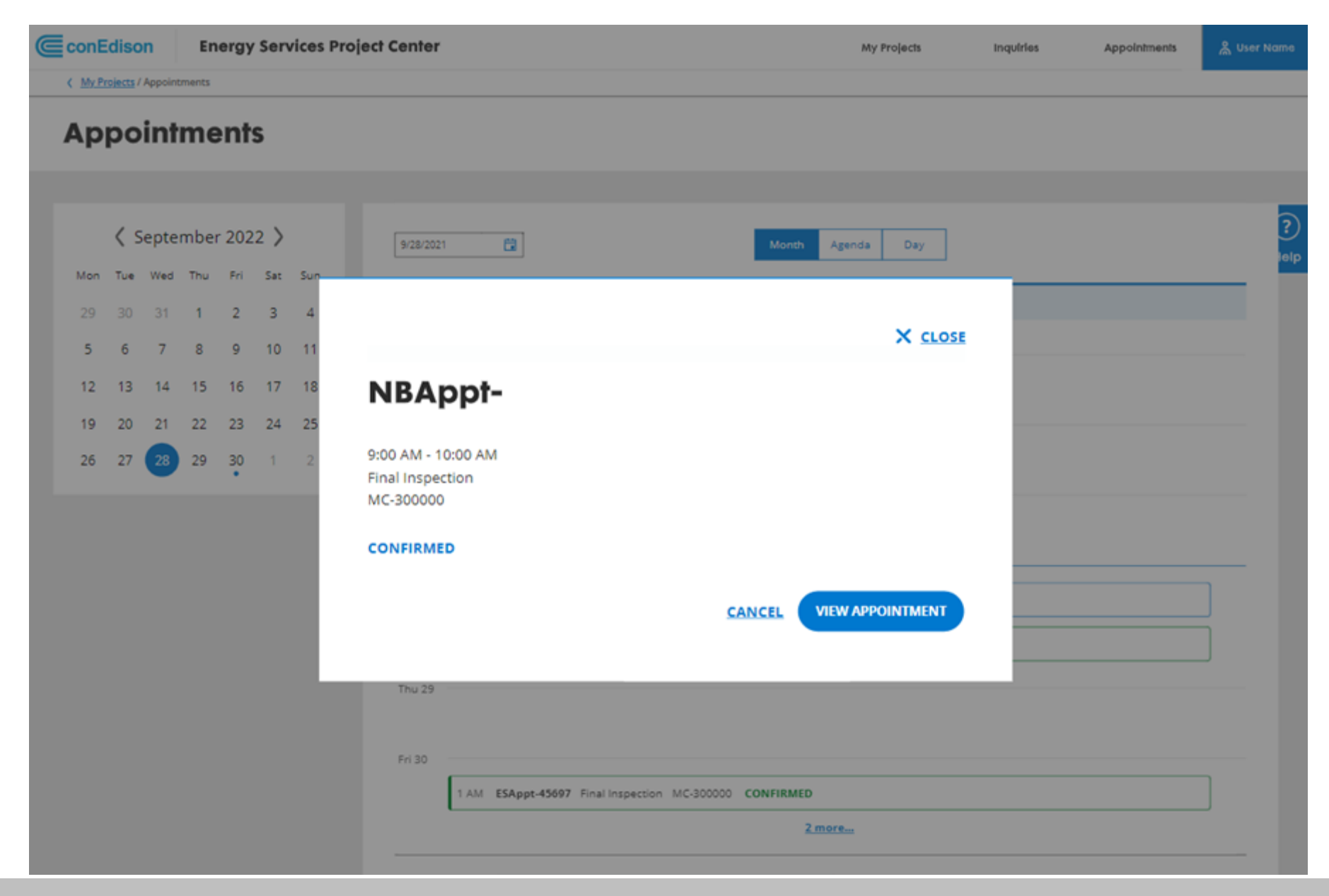

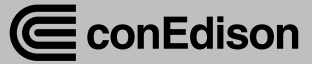

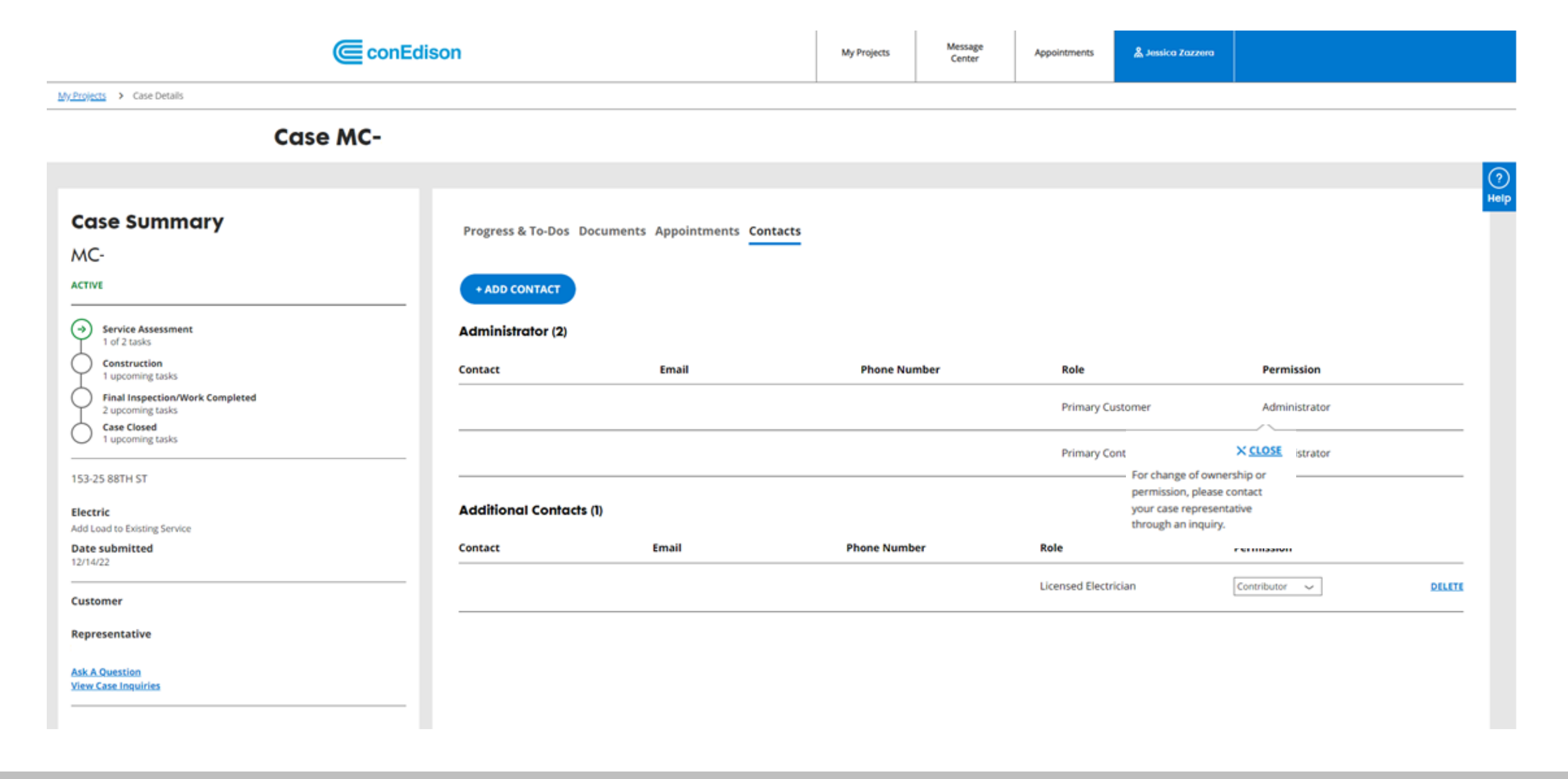

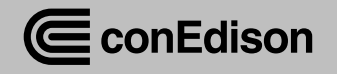

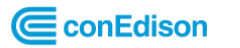

Message<br>Center

 $My$  Projects > Case Details > Add a Contact

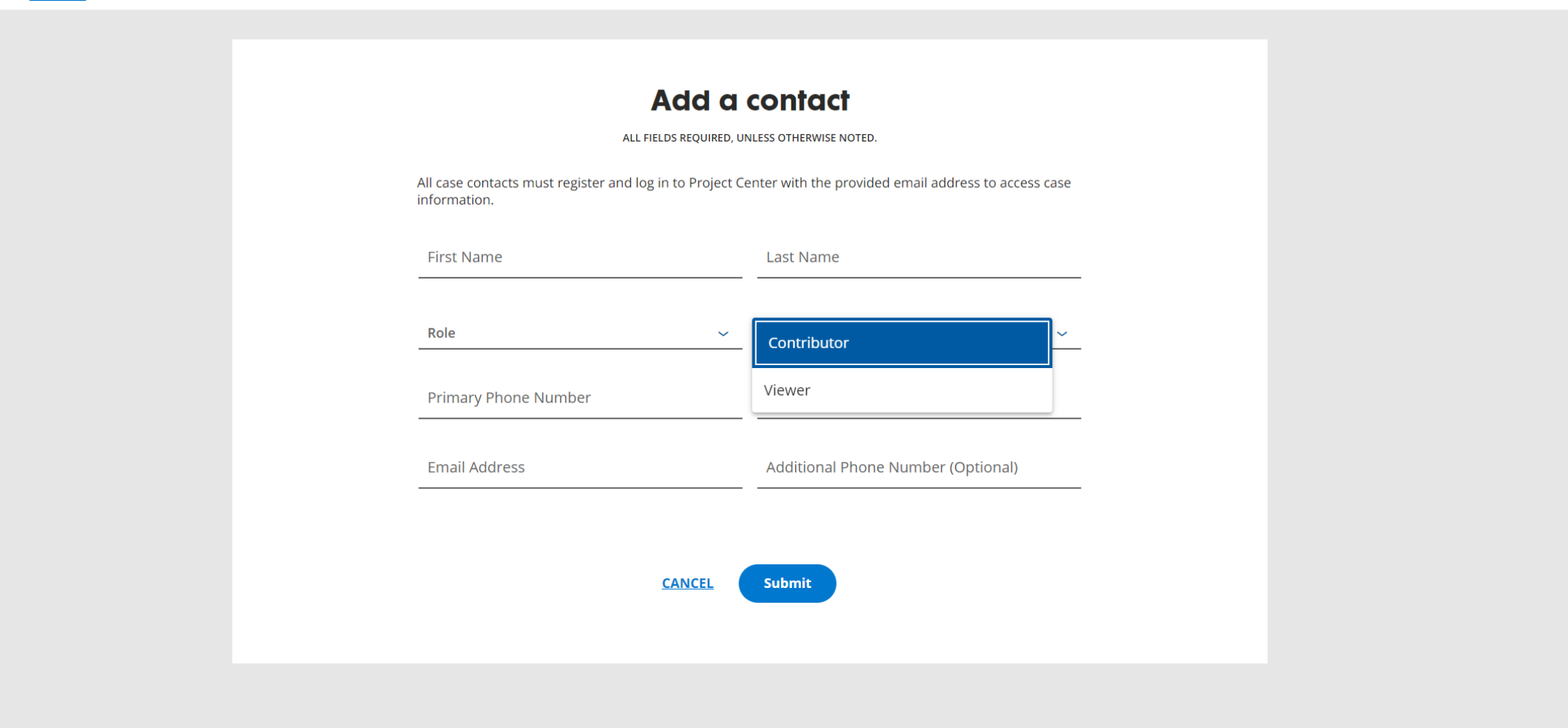

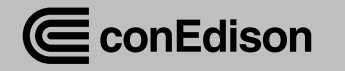

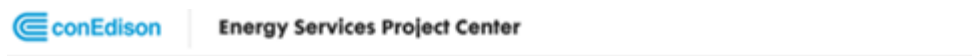

< My Projects / Case Details

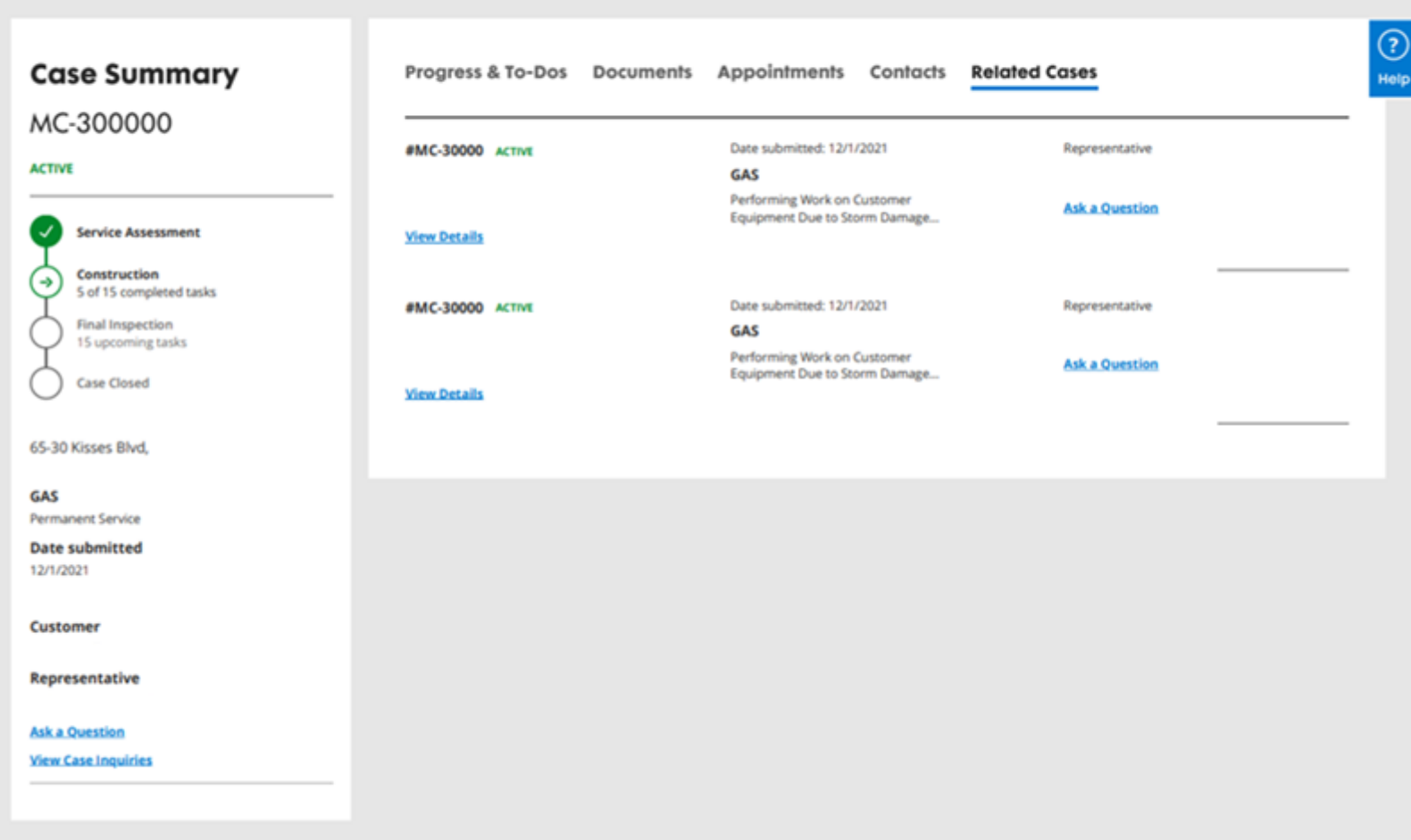

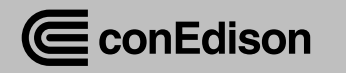

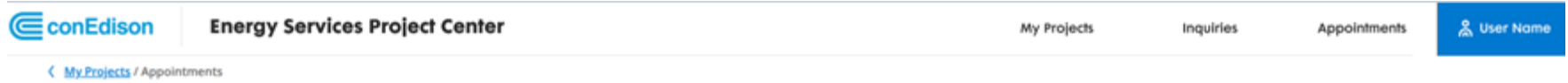

#### **Appointments**

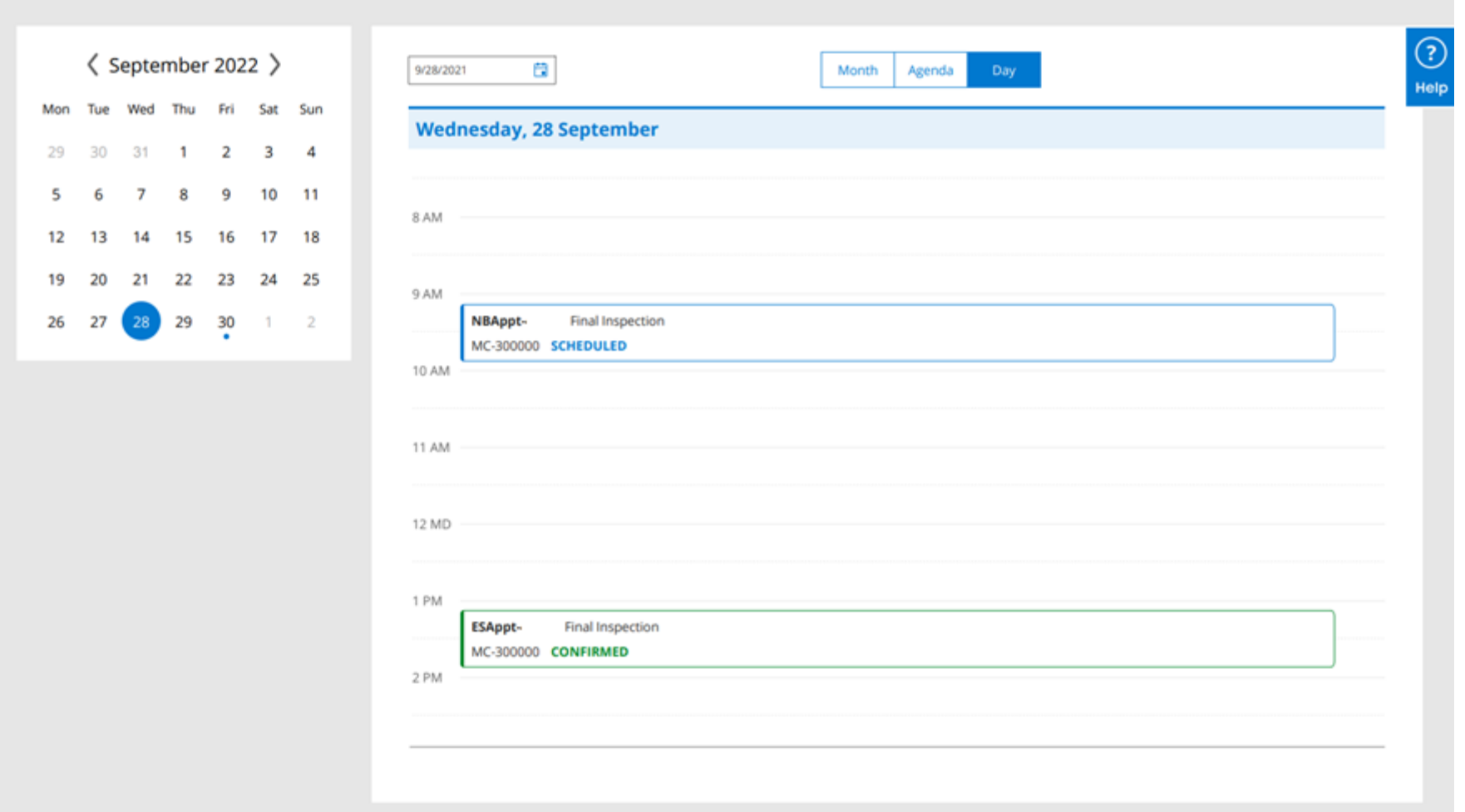

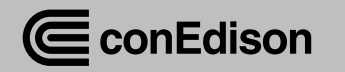

# Electronic Forms (Eforms)

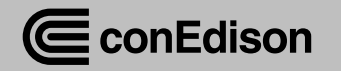

### Eforms

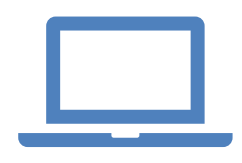

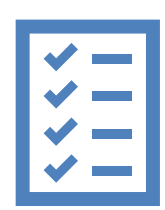

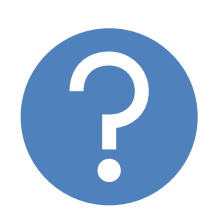

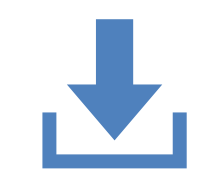

Online forms that come from Progress &To Do's List

Include costs estimates, checklists, inspection forms

Looks different but same exact questions

Will save as a pdf in the same format as you are accustomed to seeing

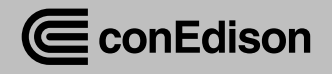

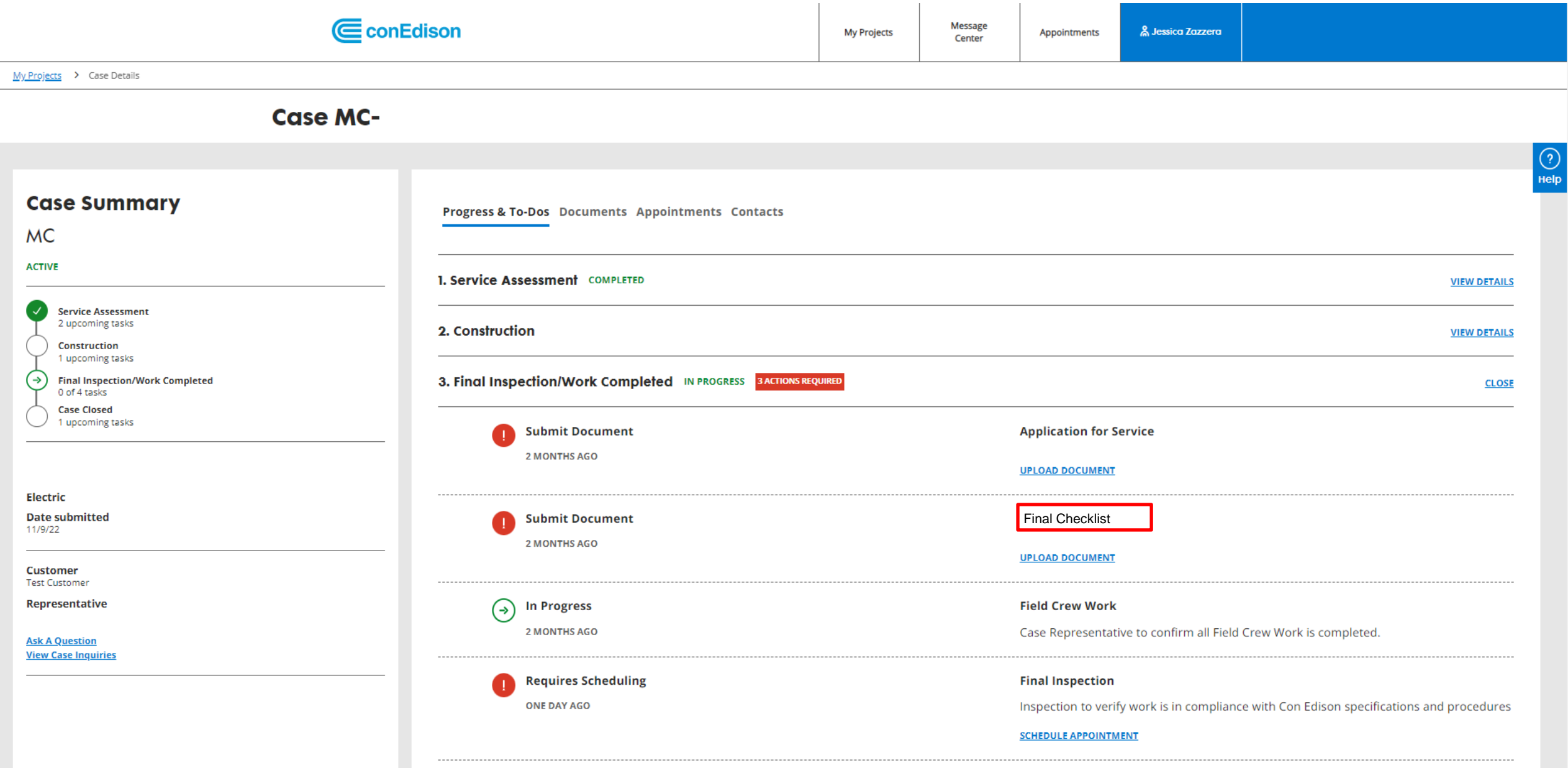

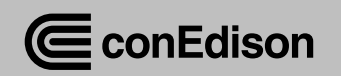

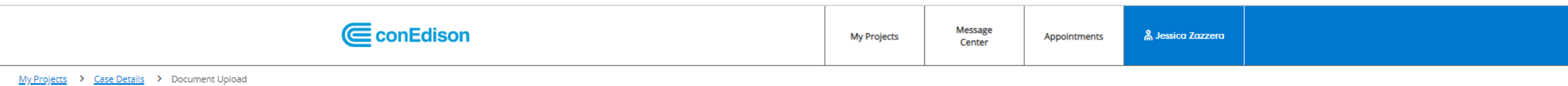

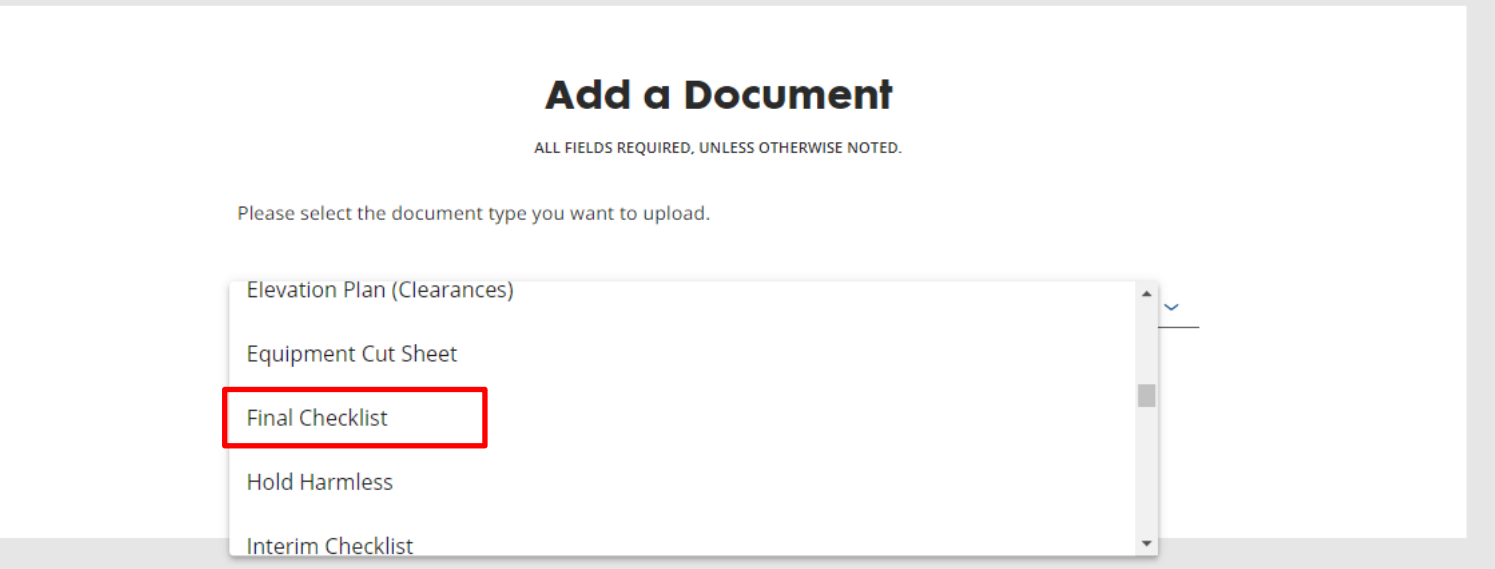

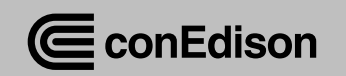

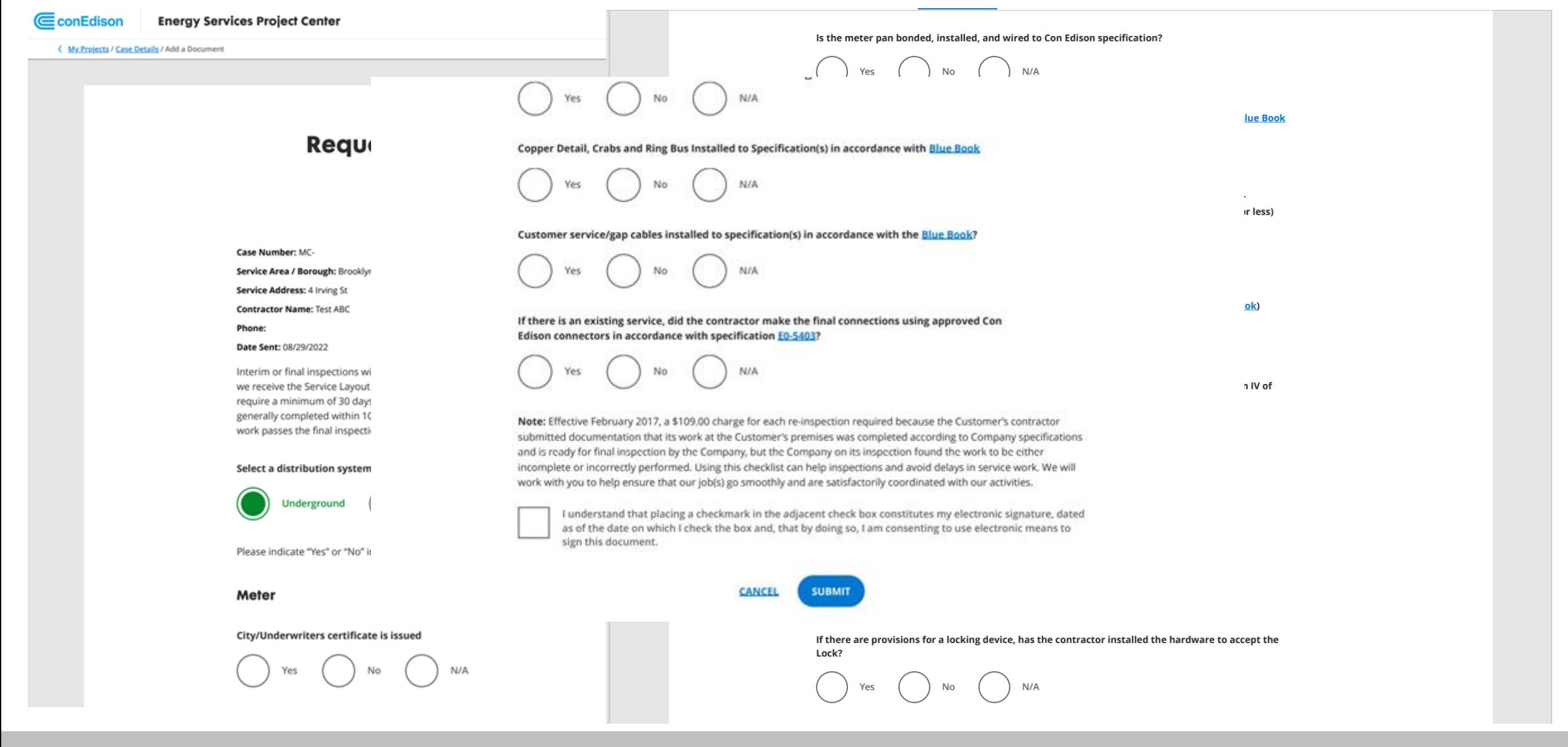

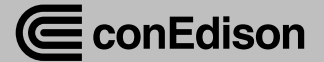

#### Gas Integrity Test & Turn-On Affidavit - New or Repair

Exhibit-A

This certifies that the gas piping in the building (downstream of the meter) indicated below has successfully passed a leakage test as prescribed by the local authority having jurisdiction.

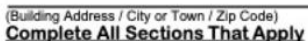

#### **Gas Authorization No.**

Lockable valves and test ports installed / exist at the base of each riser. YES NO (Circle One)

#### Gas Turn-On requested for the following equipment (Specify below);

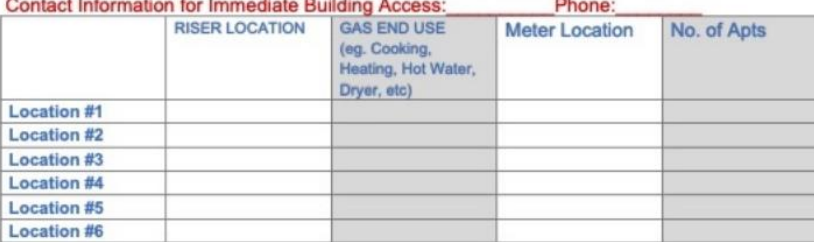

#### **Contractor to Check Appropriate Corrective Condition:**

#### I have repaired and tested,

\_Leak at gas equipment (specify unit or equipment)\_

Control Valve Pilot Valve **Appliance Valve** 

**Hood Draft** \_Appliance Regulator\_\_\_\_\_\_Flue Connection  $\overline{\phantom{0}}$ 

\_Other (Specify) and provide details for above items checked\_

This certifies that all gas piping is complete and continuous up to the appliance, including appliance control valves, or end of use equipment in affected apartments or areas. YES NO (circle one)

#### It is also certified that in the affected area(s):

- . All areas containing gas utilization equipment (e.g. boiler room, laundry room) have been inspected and that the equipment gas valves have been closed. YES NO (circle one)
- . All apartments containing gas appliances have been inspected and the appliance valves have been closed. YES NO (circle one)
- . All open-ended valves, stubs test connections, purge connections, or any other piping or fittings which could be left open, have been closed gas tight with a threaded plug or cap. For premises which have meters in the apartments, the meter valves have been left open, so that the integrity test is complete up to the appliance valves. YES NO (circle one)

85

In addition, I accept responsibility for the gas-in of any end of use equipment or appliances not gassed-in by Con Edison and identified above for turn-on. YES NO (circle one)

#### (Plumbing Contractor Company Name / Address / Telephone #)

(Plumber's Signature / License # / Date)

#### **Gas Integrity Test & Turn-On Affidavit - New** or Repair

#### **Exhibit-A**

#### ALL FIELDS REQUIRED, UNLESS OTHERWISE NOTED

This certifies that the gas piping in the building (downstream of the meter) indicated below has successfully passed a leakage test as prescribed by the local authority having jurisdiction.

Building Address / City or Town / Zip Code: 2156 Hughes Ave, Bronx, 10457

#### Complete all sections that apply:

**Gas Authorization No.** 

Lockable valves and test ports installed / exist at the base of each riser

 $N<sub>c</sub>$ Yes

Gas Turn-On request for the following amount of equipment (Specify below):

**CLOSE** 

**Contact Information for Immediate Building Access** 

Phone

#### **Test & Turn-on Location**

**Location #1** 

**Riser Location** 

Gas End Use (eg. Cooking, Heating, Hot Water, Dryer, etc)

**Meter Location** 

Number of Apts.

#### **ADD ADDITIONAL LOCATION**

**Contractor to Check Appropriate Corrective Condition** 

I have repaired and tested,

Leak at gas equipment

**Specify unit or equipment** 

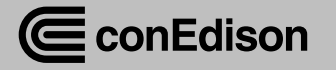

# Inquiries

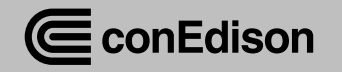

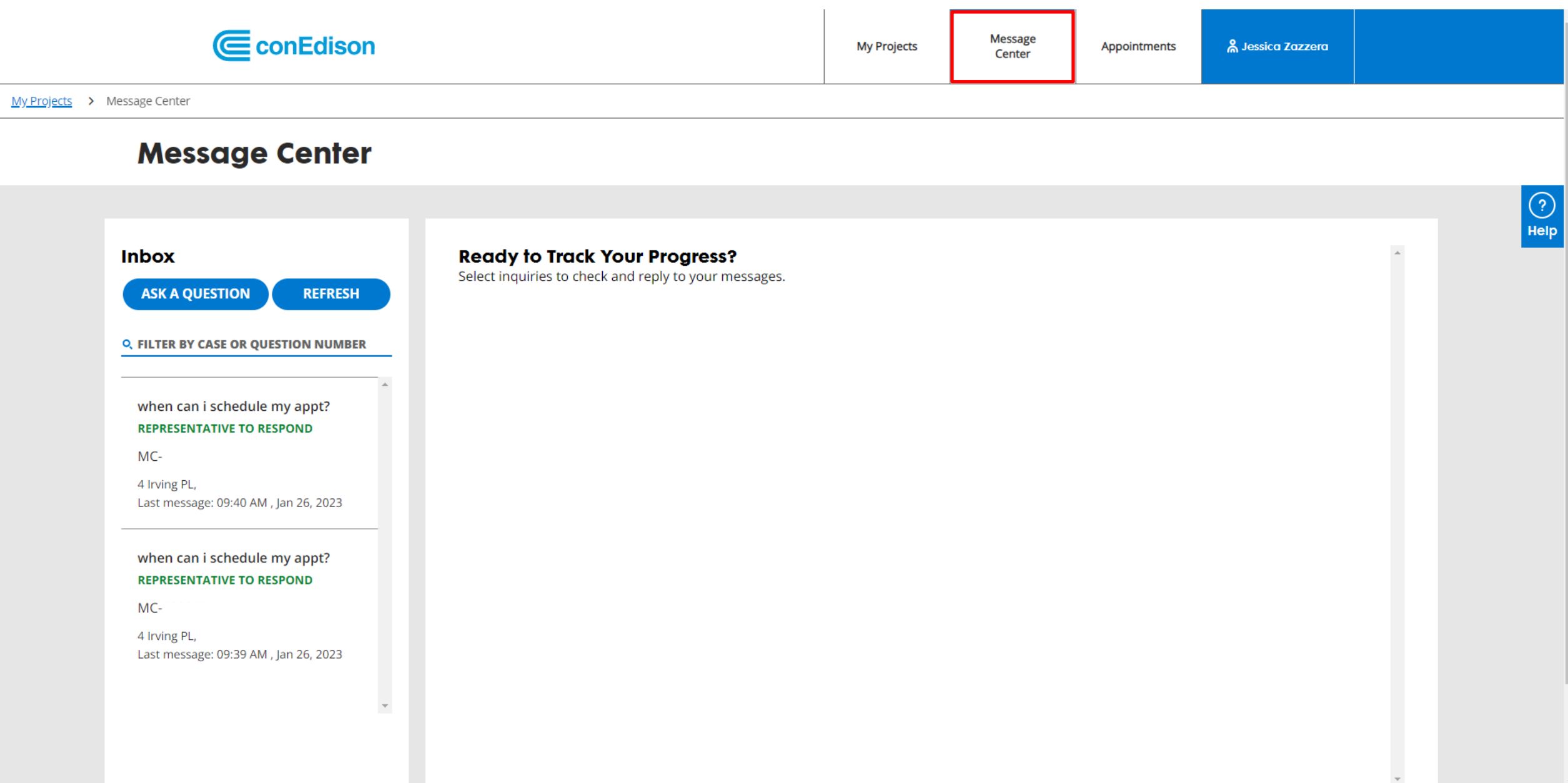

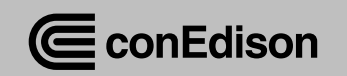

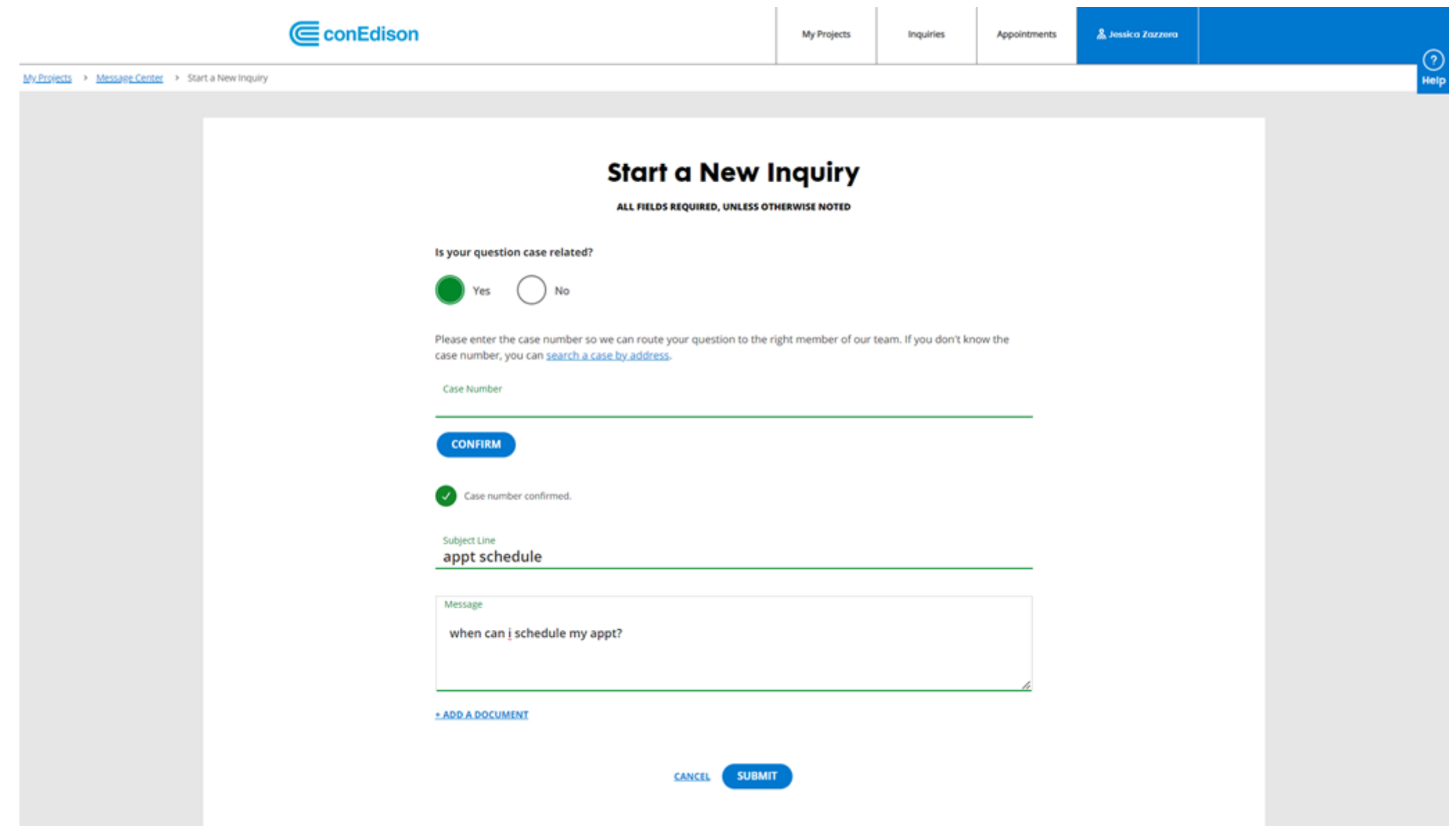

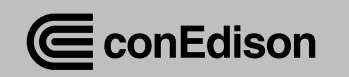

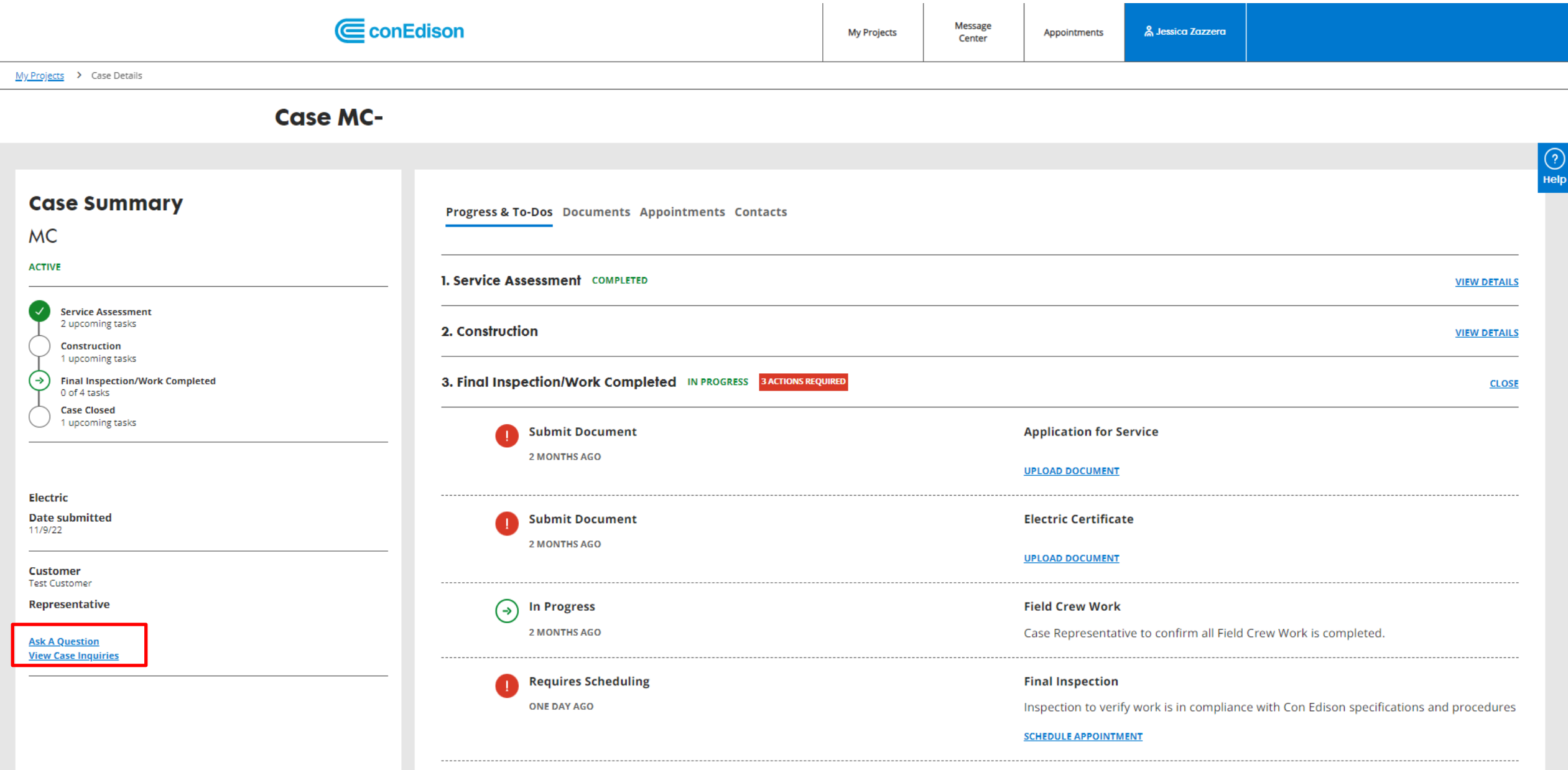

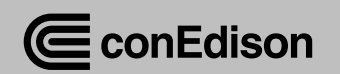

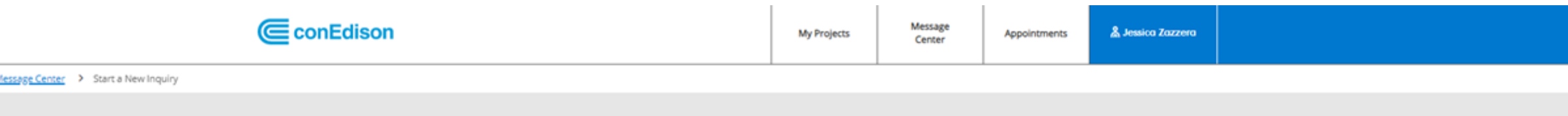

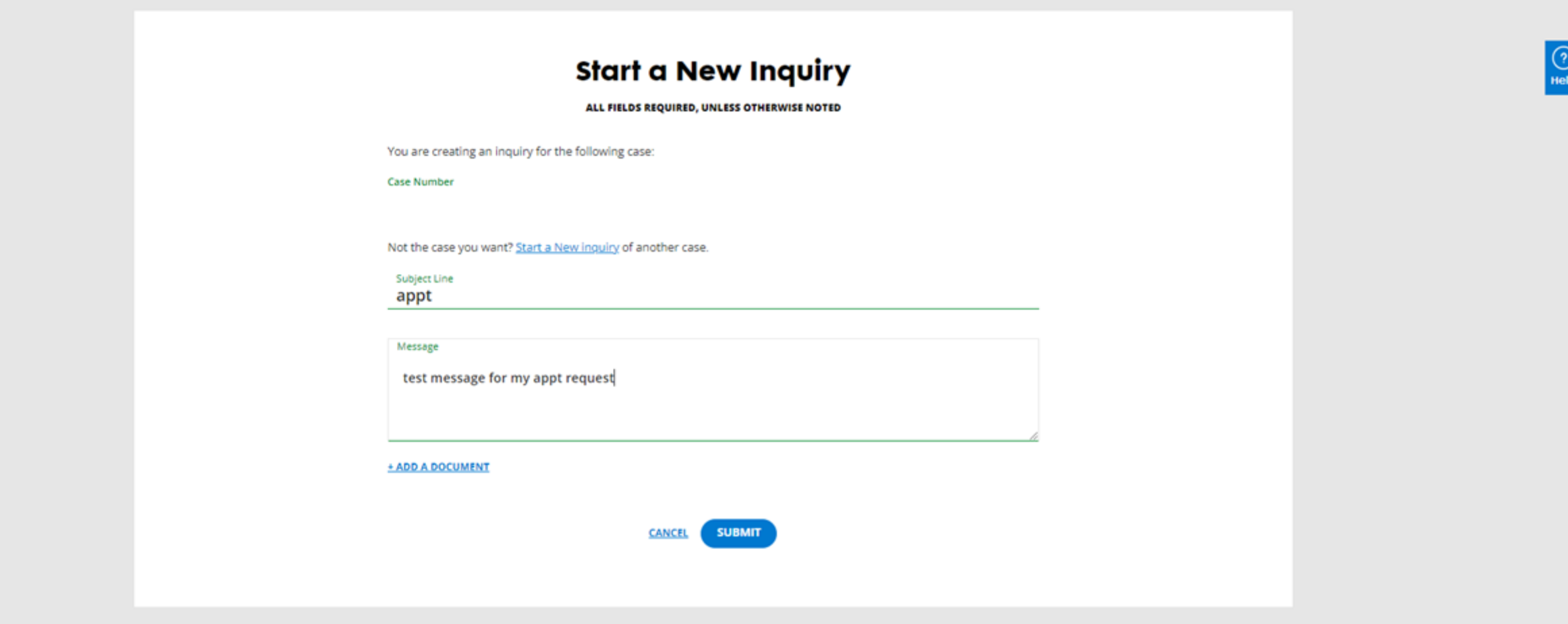

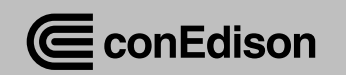

My Project

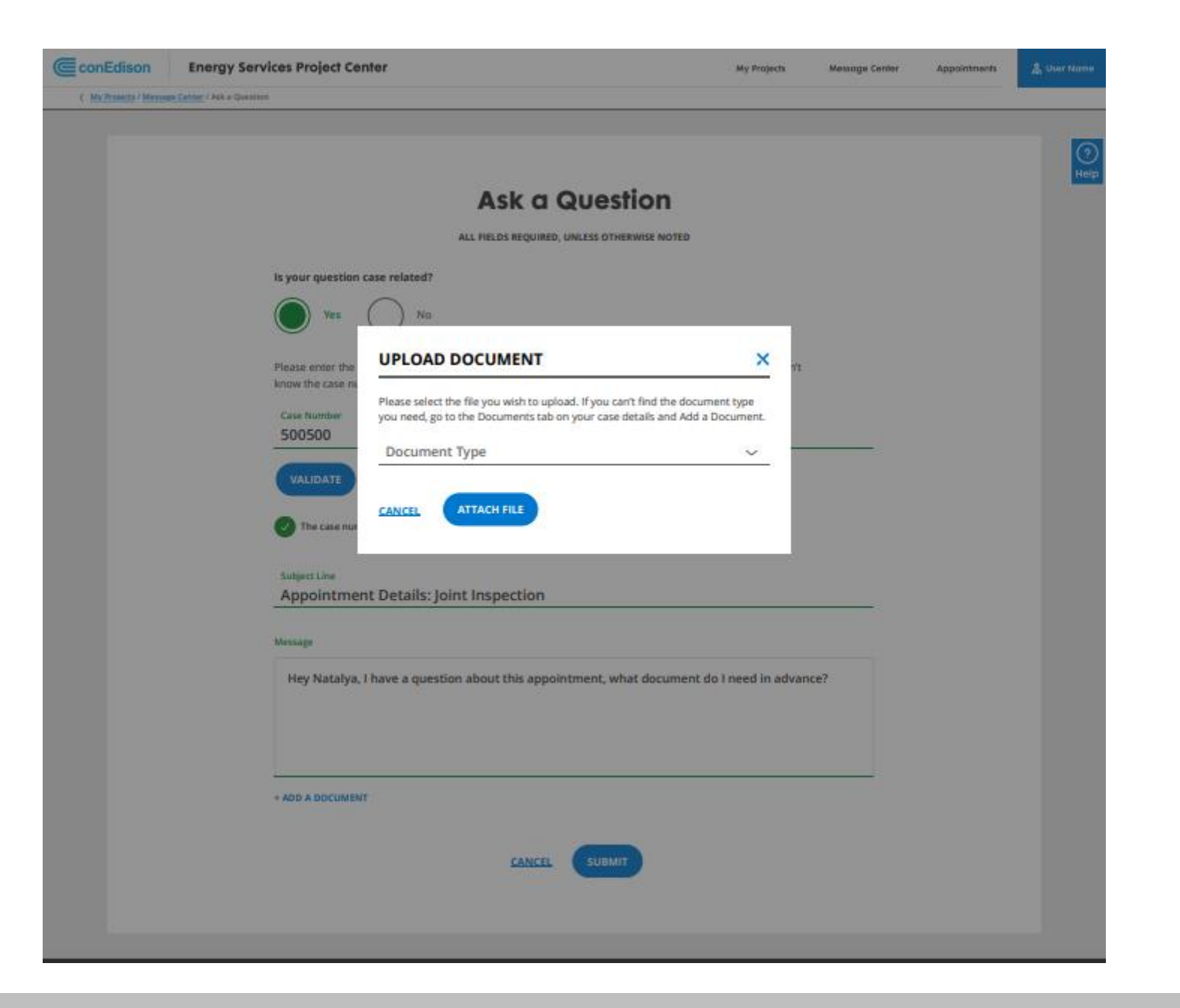

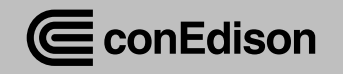

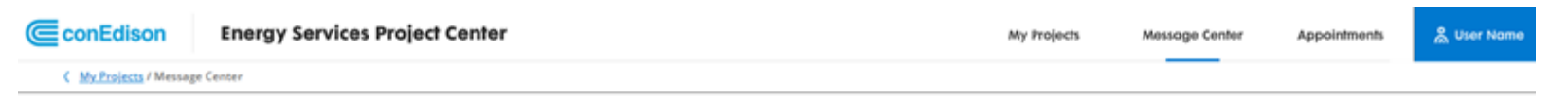

#### **Message Center**

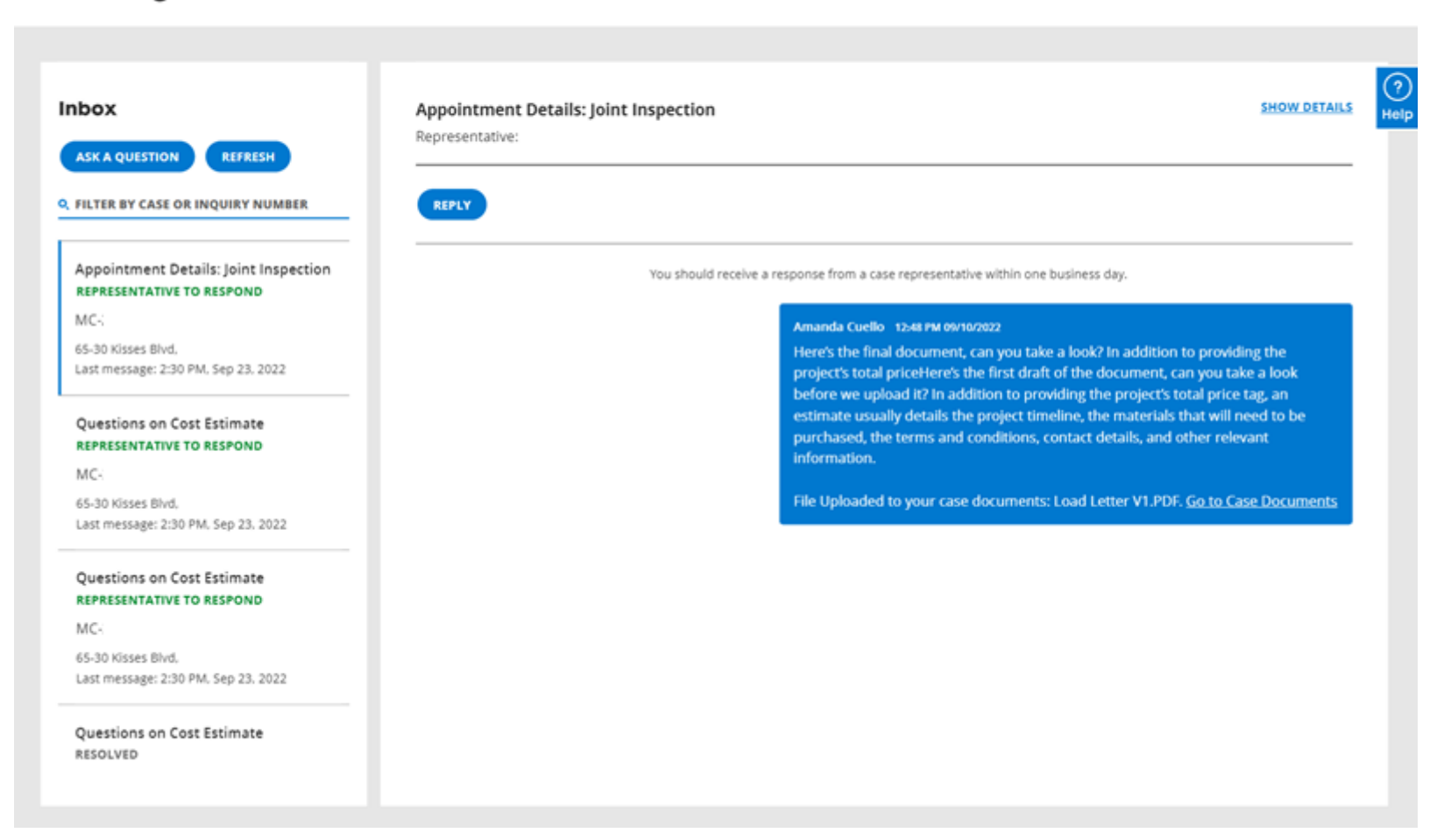

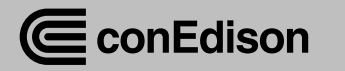

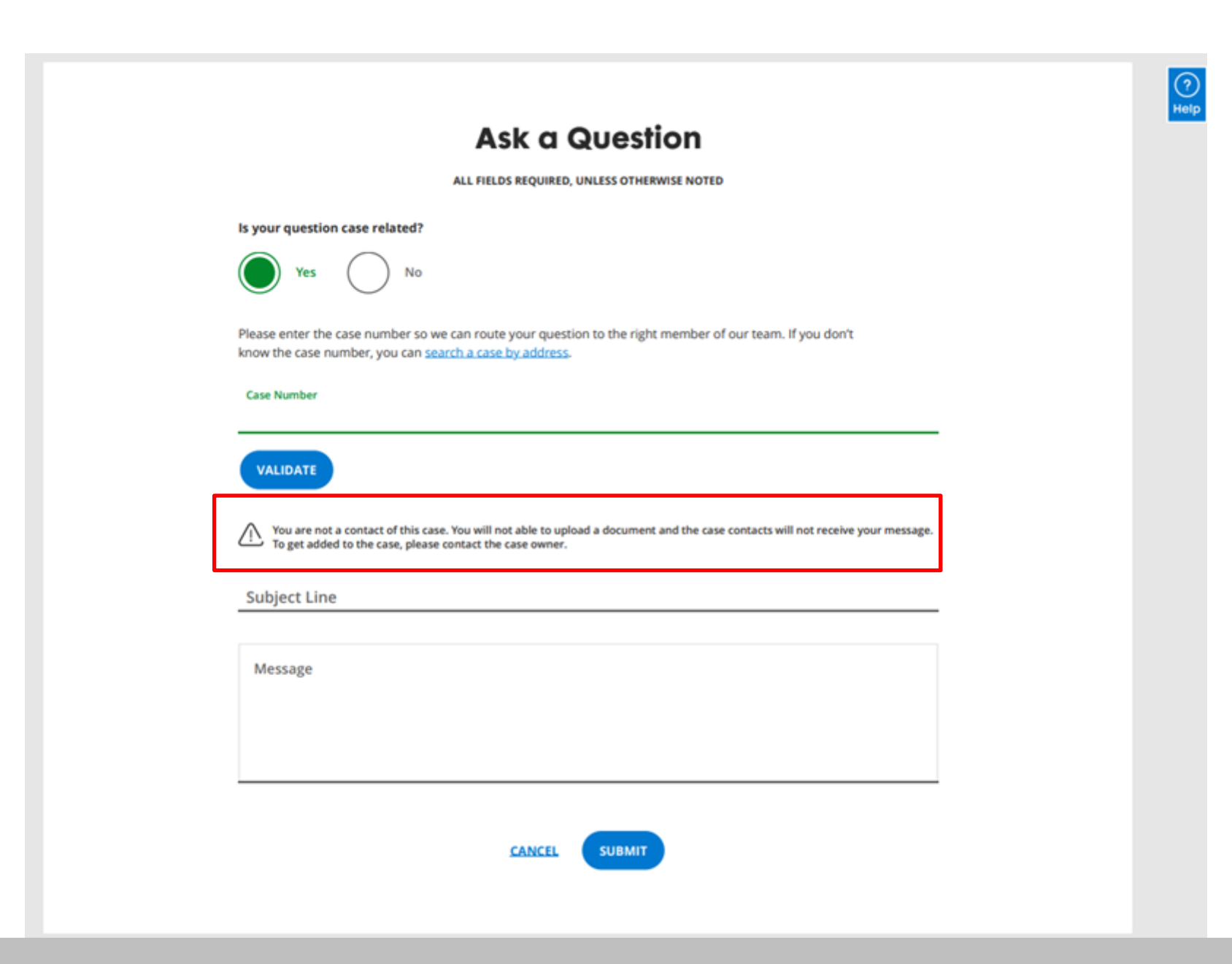

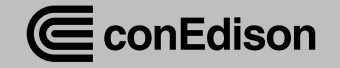

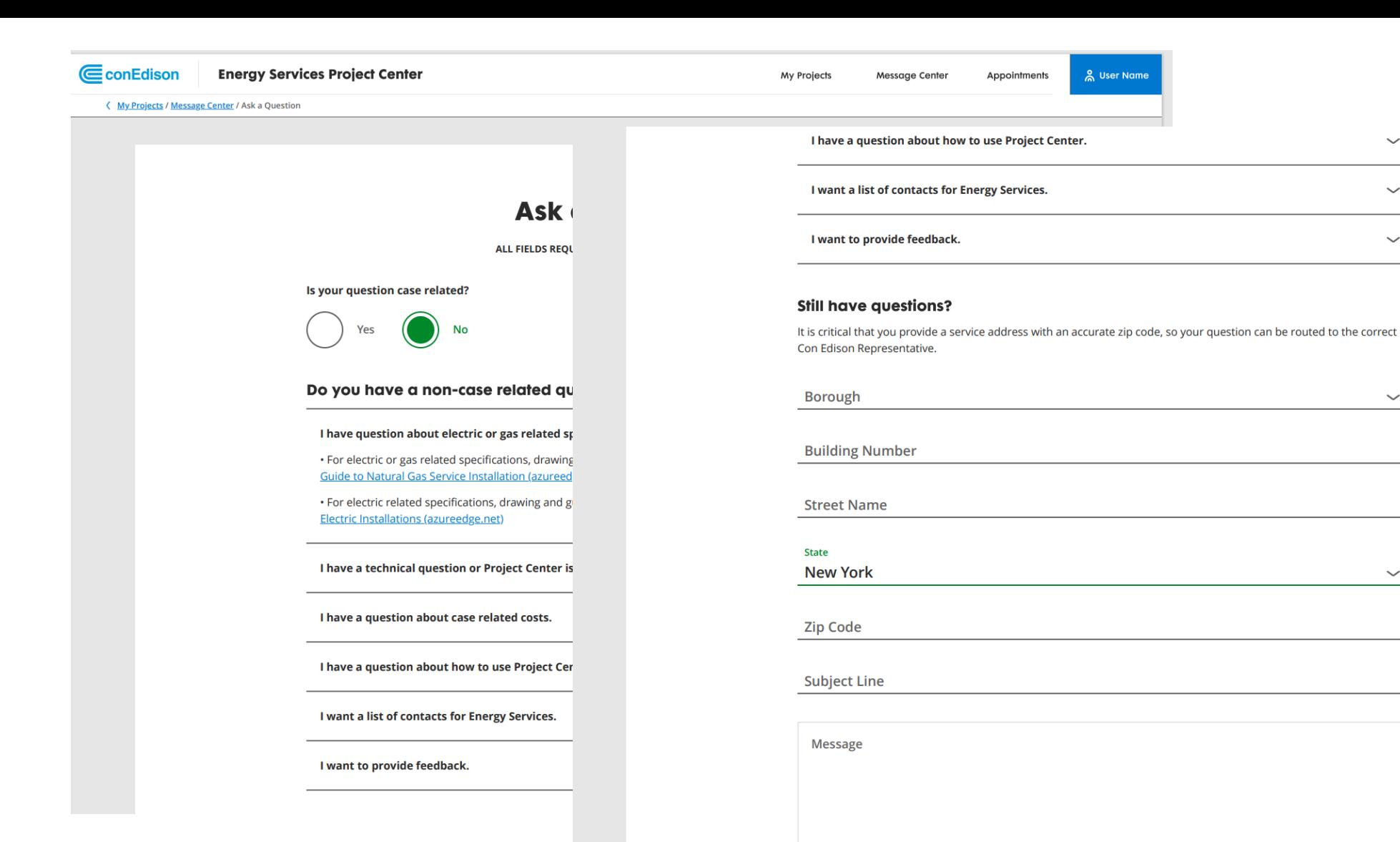

+ ADD A DOCUMENT

**CANCEL** 

**SUBMIT** 

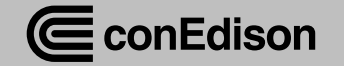

 $\checkmark$ 

 $\checkmark$ 

 $\checkmark$ 

 $\checkmark$ 

 $\checkmark$ 

# Case Creation

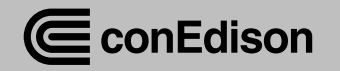

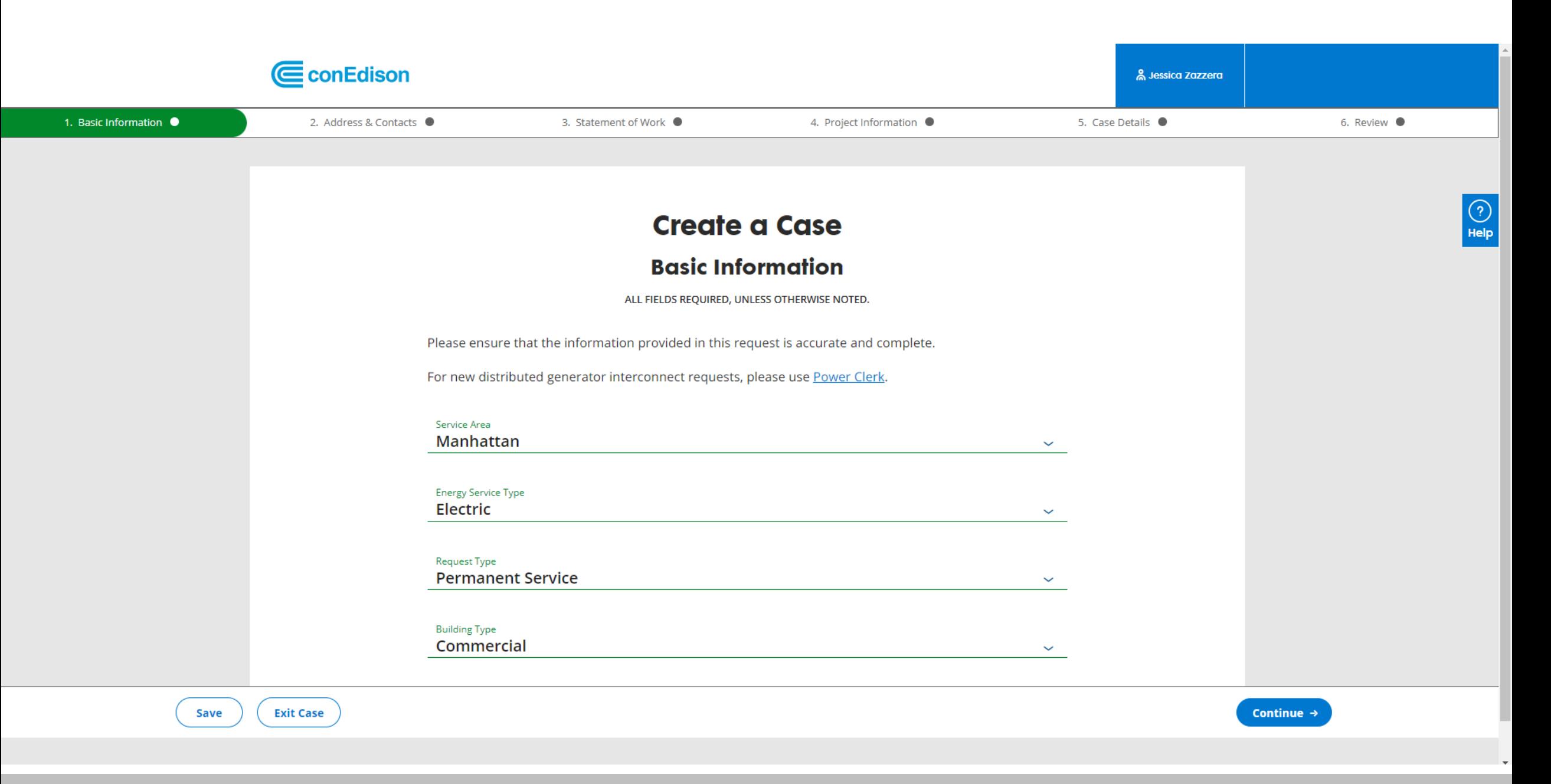

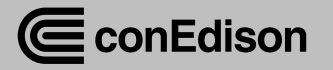

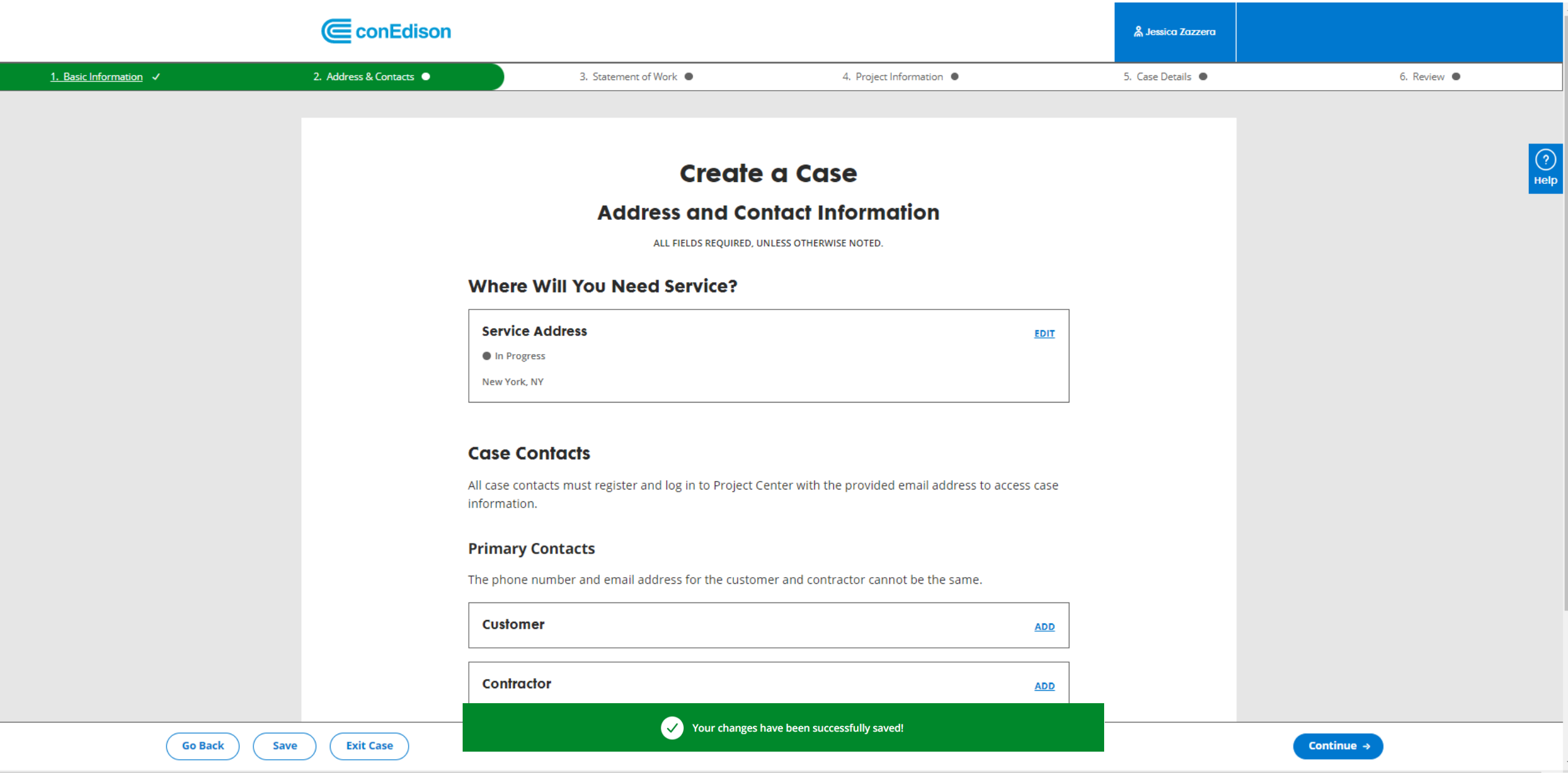

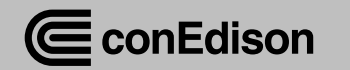

@ Your Con Edison account will be either 11 or 15 numbers.

#### **Case Contacts**

All case contacts must register and log in to Project Center with the provided email address to access case information.

#### **Primary Contacts**

The phone number and email address for the customer and contractor cannot be the same.

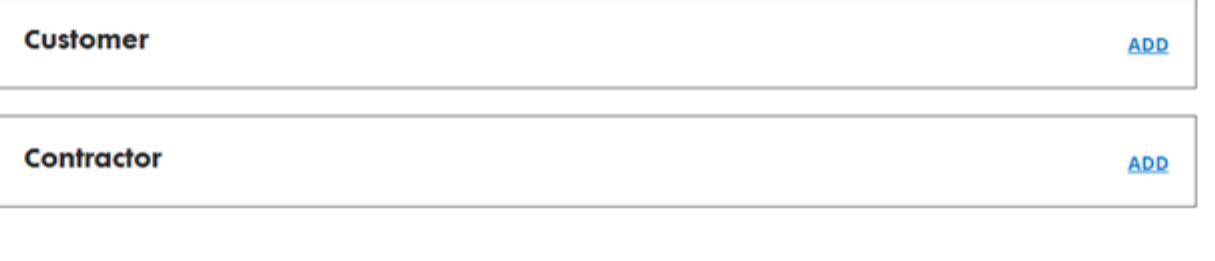

#### **Additional Contacts**

Do any additional contacts need access to this case?

+ ADD ADDITIONAL CONTACT

**Go Back** Save

**Exit Case** 

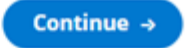

 $_{\odot}$ 

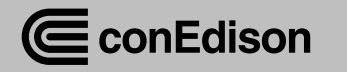

#### Submit a Case

#### **Address & Contacts**

ALL FIELDS REQUIRED, UNLESS OTHERWISE NOTED

#### Where will you need service?

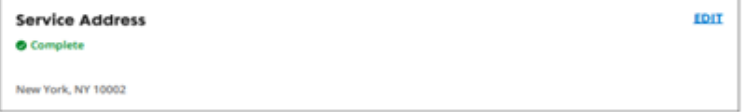

#### How would you like us to contact your team?

All case contacts must register and log in to Project Center with the provided email address to access case information. The phone number and email address for Customer and Contractor cannot be the same.

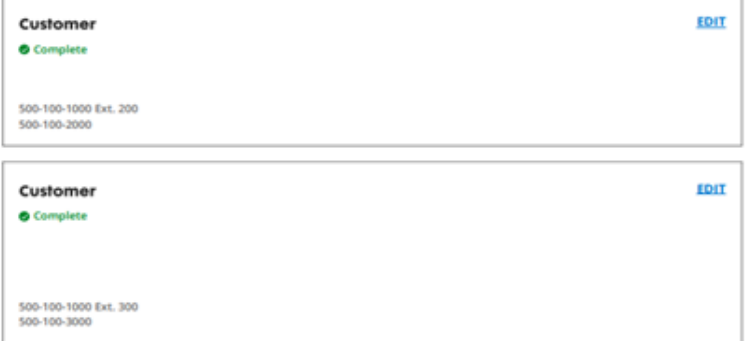

#### **Additional Contacts**

 $\sim$ 

Any other additional contacts to associate with this request?

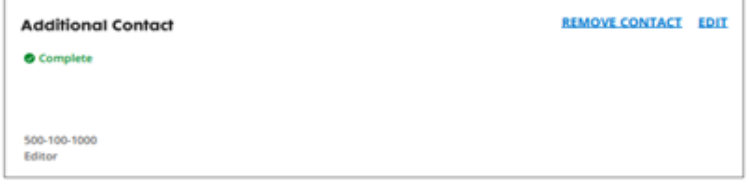

#### **- ADD ADDITIONAL CONTACT**

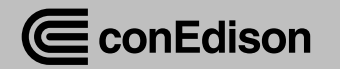

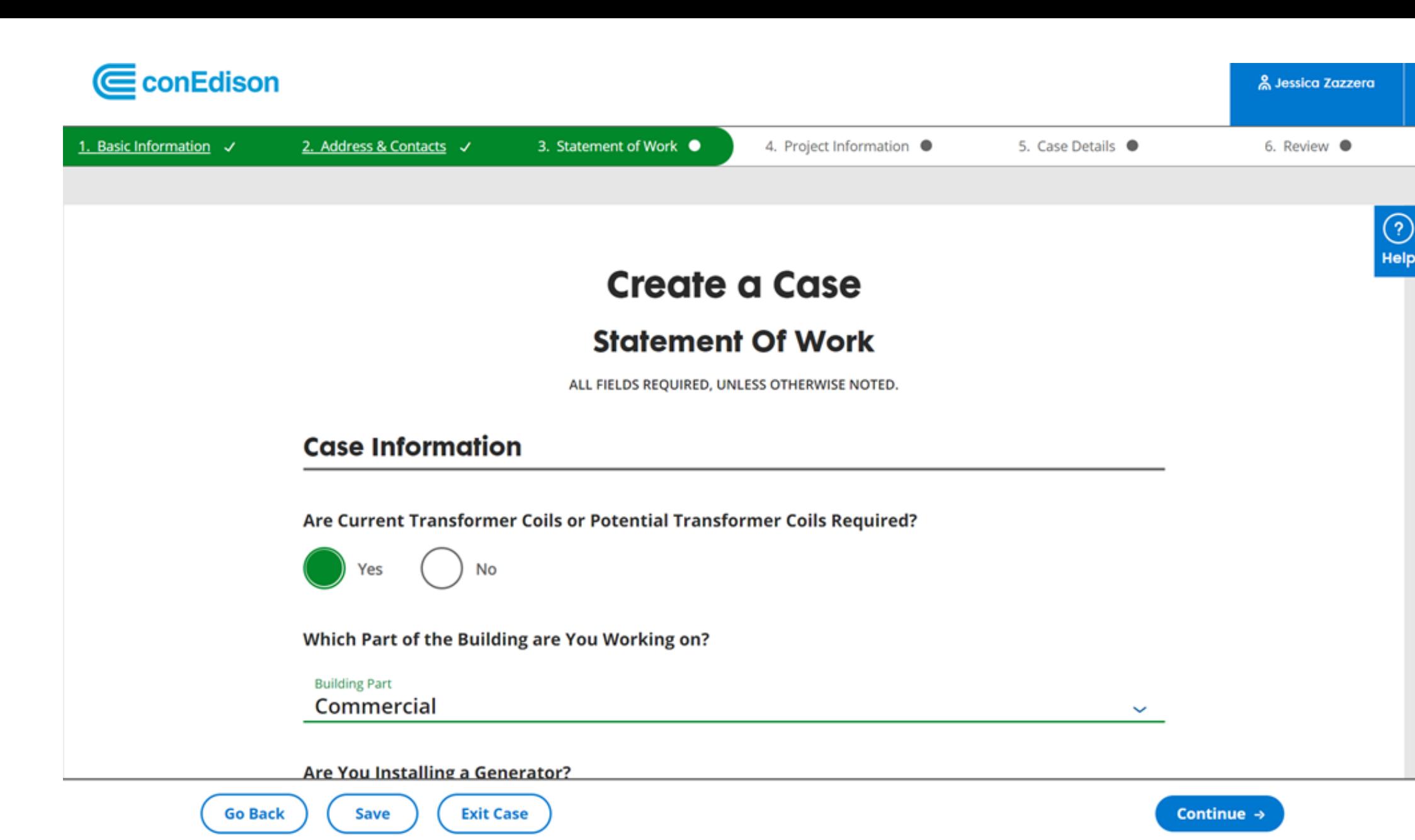

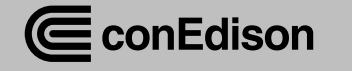

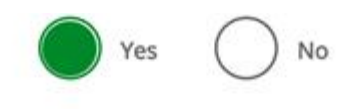

Note: Please be prepared to submit Plot, Elevation and Design Plan in the required documents section of this service request.

#### When Will the Planned Excavation Begin?

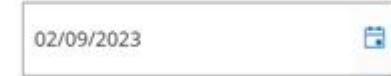

#### **Scope of Work**

Please specify the scope of work for this request. Be as detailed as possible and include the location, parts supplied, duration, and scope of work being performed.

Enter your scope of work

install 2 sets of 4-500 cables

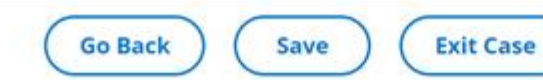

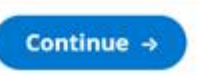

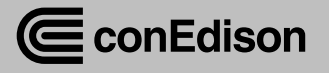

 $\odot$ 

Help

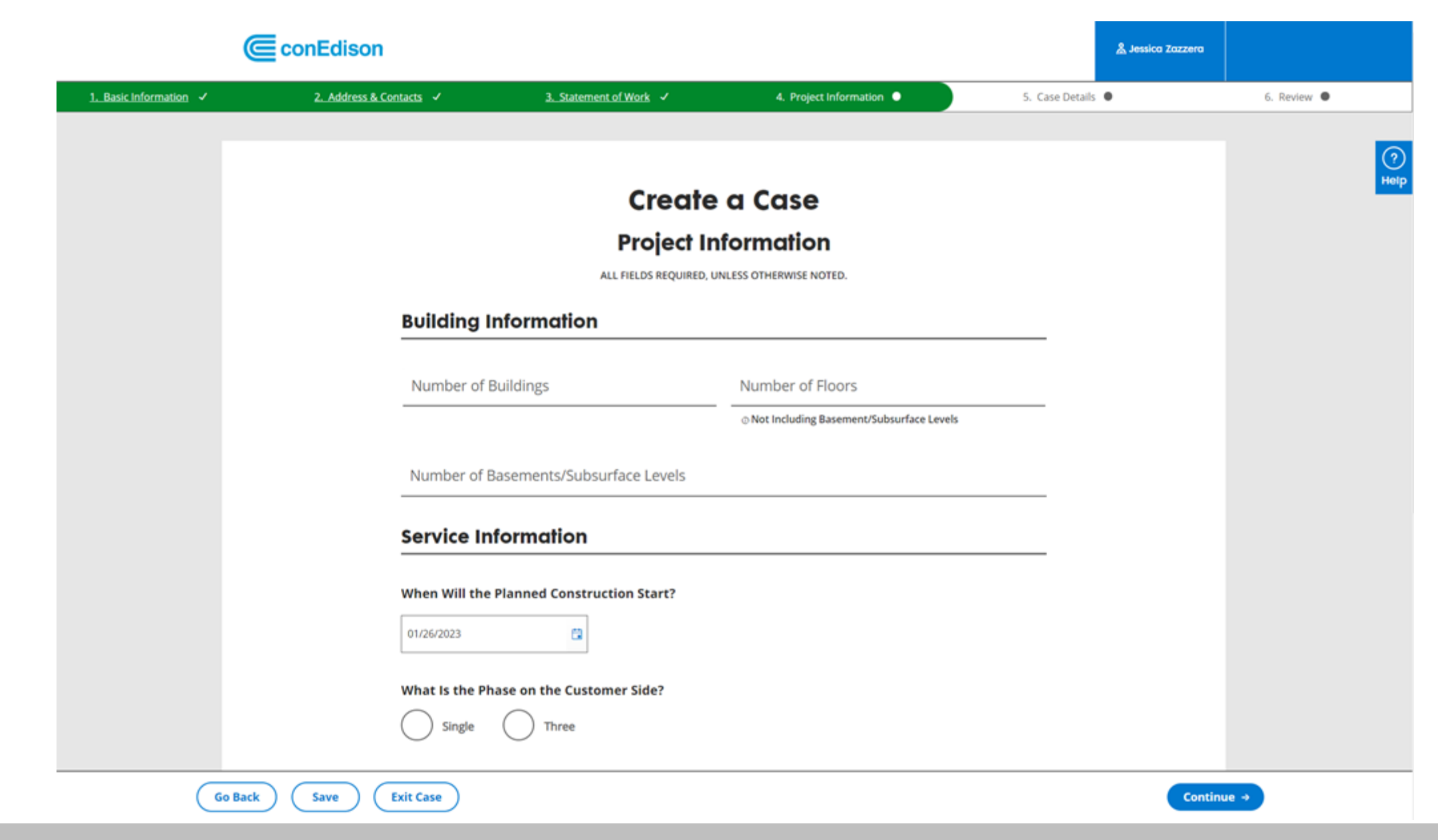

![](_page_49_Picture_1.jpeg)

#### **Case Creation**

**Case Details** 

ALL FIELDS REQUIRED, UNLESS OTHERWISE NOTED

#### **Residential Electric Load Information**

#### What area of the residential building are you working on?

![](_page_50_Figure_5.jpeg)

#### **Residential Units**

![](_page_50_Picture_40.jpeg)

Please enter all the residential electric load items for this case. Further details are required once you select each of the load item. You can enter as many load items as you need for this case.

![](_page_50_Picture_41.jpeg)

**+ ADD ADDITIONAL ITEM** 

![](_page_50_Picture_11.jpeg)

![](_page_51_Picture_0.jpeg)

![](_page_51_Picture_1.jpeg)

![](_page_52_Picture_6.jpeg)

![](_page_52_Picture_1.jpeg)

![](_page_53_Picture_7.jpeg)

![](_page_53_Picture_1.jpeg)

![](_page_54_Picture_0.jpeg)

![](_page_54_Picture_1.jpeg)

![](_page_54_Picture_2.jpeg)

# What Happens Next

- Additional webinars with live chats
	- $-$  February 15<sup>th</sup> 2023, 7pm-9pm (Wednesday)
	- $-$  February 22<sup>nd</sup> 2023, 1pm-3pm (Wednesday)
- Countdown emails with more information
- Reminder email 2-3 days prior
- Post Release Live chat will be available
- Recordings will be available online : [www.coned.com/es](http://www.coned.com/es)

![](_page_55_Picture_9.jpeg)

# For More Information

- Visit [www.coned.com/es](http://www.coned.com/es) for more updates
- Look out for countdown emails and materials closer to launch date
- Launching in March
- LIVE Chat function week of launch

![](_page_56_Picture_5.jpeg)

# 5 Minute Break

### Q&A Session to follow

![](_page_57_Picture_2.jpeg)

![](_page_57_Picture_3.jpeg)

![](_page_58_Picture_0.jpeg)

![](_page_58_Picture_1.jpeg)